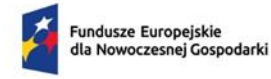

Rzeczpospolita Polska

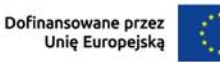

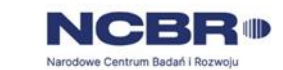

#### **INSTRUKCJA WYPEŁNIANIA WNIOSKU O DOFINANSOWANIE – Projekty fazowane**

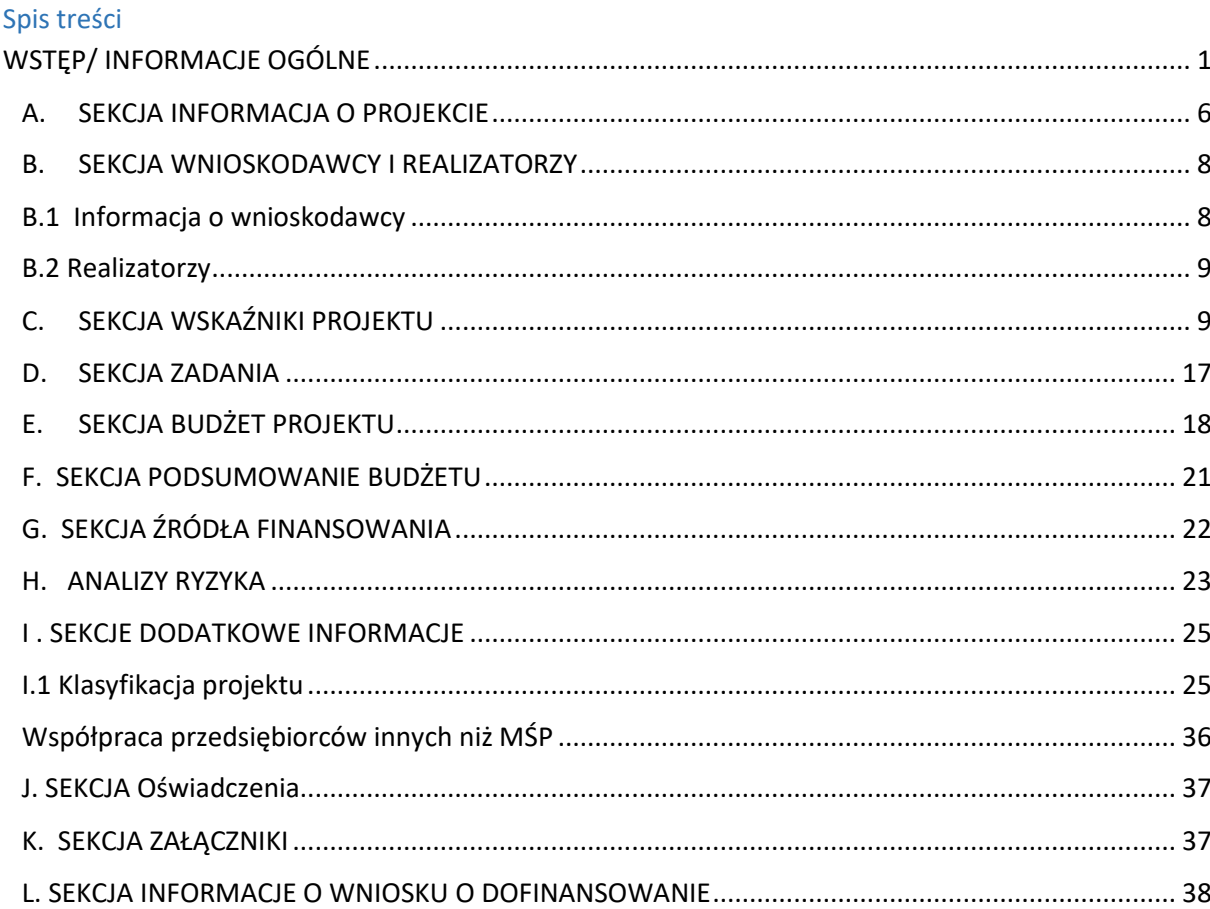

#### <span id="page-0-0"></span>**WSTĘP/ INFORMACJE OGÓLNE**

Niniejszy dokument ułatwi Państwu logowanie do aplikacji WOD2021 i wypełnienie wniosku o dofinansowanie w ramach naboru ze środków Fundusze Europejskie dla Nowoczesnej Gospodarki 2021-2027 prowadzonego przez Narodowe Centrum Badań i Rozwoju w ramach 1 Priorytetu dla Projektów fazowanych.

Zgodnie z art. 118 Rozporządzenia Parlamentu Europejskiego i Rady (UE) 2021/1060 z dnia 24 czerwca 2021 r. (dalej: rozporządzenie ogólne) dotyczącym specyficznej sytuacji projektów wybranych do dofinansowania w oparciu o przepisy dla perspektywy 2014-2020, których pełna realizacja rzeczowa i finansowa nie zakończy się do 31 grudnia 2023 roku możliwa jest realizacja zakresu przedmiotowego projektu wykraczającego poza 2023 r. (tj. fazy II) w okresie kwalifikowalności pespektywy finansowej 2021-2027 oraz sfinansowanie tych kosztów ze środków przyznawanych w oparciu o przepisy mające zastosowanie do nowego okresu – w ramach II fazy projektu.

Fazowanie ma na celu zapewnienie ciągłości realizacji niektórych projektów. Poszczególne fazy powinny służyć temu samemu celowi ogólnemu projektu i powinny być realizowane zgodnie z zasadami odpowiedniego okresu programowania, w ramach którego otrzymują finansowanie. W praktyce oznacza to, że:

- **faza I** projektu realizowana jest zgodnie z regulacjami przyjętymi dla danego konkursu w ramach Programu Operacyjnego Inteligentny Rozwój 2014-2020 (POIR), w którym pierwotnie projekt uzyskał dofinansowanie; faza I musi zakończyć się w okresie kwalifikowalności POIR tj. do 31 grudnia 2023 r.;
- **faza II** projektu będzie realizowana zgodnie z regulacjami obowiązującymi dla działania Ścieżka SMART w ramach Programu Fundusze Europejskie dla Nowoczesnej Gospodarki 2021-2027 (FENG) - jako moduł B+R.

Ilekroć w Instrukcji jest mowa o **Projekcie** należy przez to rozumieć Projekt obejmujący fazę I finansowaną z POIR oraz fazę II finansowaną z FENG.

### **Nie dokonuj modyfikacji tabel i etykiet pól we wzorze wniosku.**

## **W przypadku gdy część tabel lub pól nie dotyczy II fazy projektu wpisz w tych polach, że nie dotyczą Twojego projektu, ale ich nie usuwaj.**

Na pierwszej stronie wniosku o objęcie II fazy projektu wsparciem są pola dotyczące numeru wniosku i daty jego złożenia. Nie wypełniaj tych pól i nie usuwaj ich z wniosku. Twojemu wnioskowi zostanie nadany unikalny numer, którym będziemy się posługiwać w kontaktach.

Przed wypełnieniem wniosku zapoznaj się z dokumentacją konkursową oraz pozostałymi dokumentami regulującymi zasady naboru oraz kwalifikowalność kosztów, w tym:

- Kryteriami wyboru projektu,
- Regulaminem wyboru projektów
- Przewodnikiem kwalifikowalności wydatków,
- Instrukcją wnioskodawcy WOD dostępną na stronie [https://instrukcje.cst2021.gov.pl/?mod=wnioskodawca.](https://instrukcje.cst2021.gov.pl/?mod=wnioskodawca)

Dokumenty znajdziesz na stronie internetowej NCBR (www.ncbr.gov.pl)

### **Przejdźmy zatem do logowania się do systemu:**

Niezarejestrowany użytkownik może się zarejestrować w Systemie klikając na ikonkę w prawym górnym rogu głównej strony aplikacji (cst@mfipr.gov.pl) i wybrać element *Utwórz konto*:

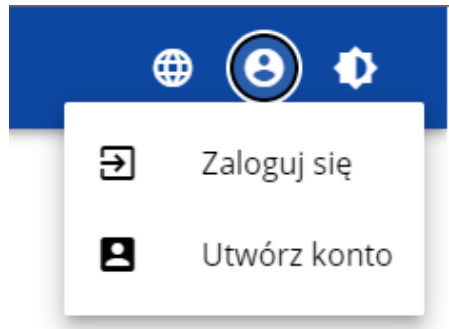

Możesz to także uczynić wybierając element *Zaloguj się* lub klikając na *Mam już konto i chcę się zalogować*. Wtedy, po wyświetleniu się ekranu logowania, kliknij na dolną linię *Zarejestruj się!* Możesz także na stronie głównej aplikacji wybrać *Chcę się zarejestrować, aby wnioskować o dofinansowanie.* W obu przypadkach wyświetli się następujący ekran:

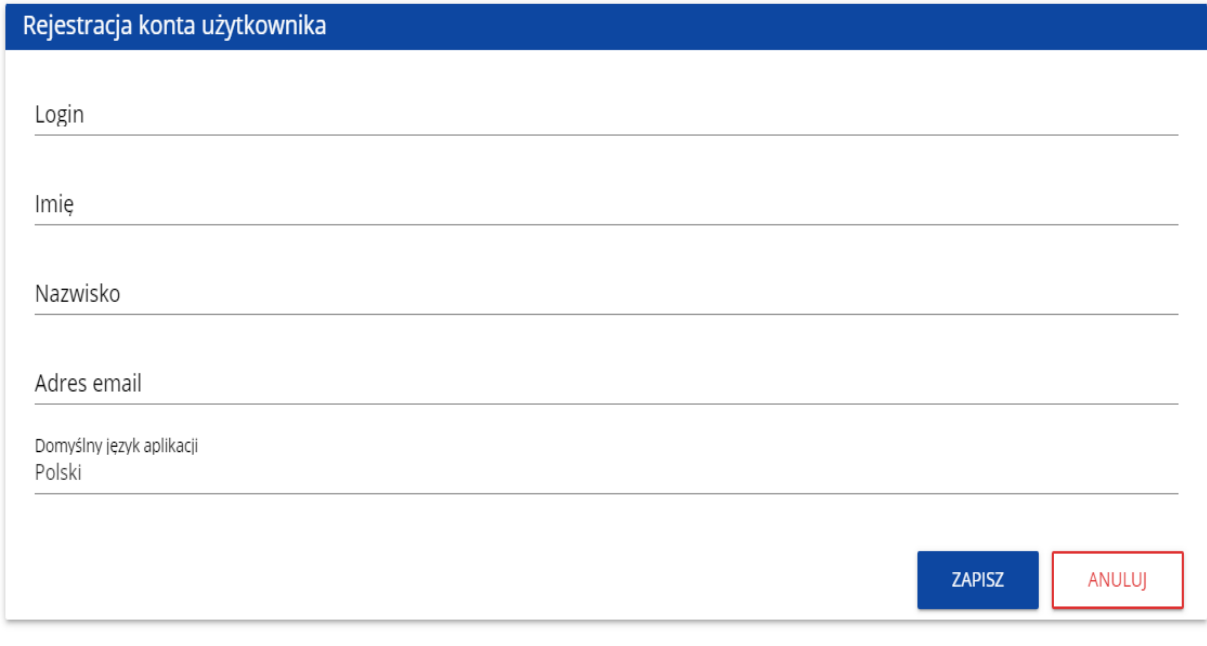

System potwierdza utworzenia konta za pomocą komunikatu:

### Komunikat

Proces utworzenia konta użytkownika został zakończony pomyślnie.

 $OK$ Po wybraniu *OK* użytkownik zostaniesz przekierowany na stronę logowania w aplikacji CST2021.

Na podany adres e-mail wysyłana jest wiadomość powitalna:

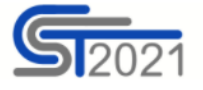

Szanowny Użytkowniku,

Witaj w CST2021! Twój login to: jkowalski

Link do utworzenia hasła otrzymasz w kolejnych emailach.

Szczegóły

Ważne! Jeśli to nie Ty - skontaktuj się z Administratorem: cst@mfipr.gov.pl

### i wiadomość z linkiem do utworzenia hasła.

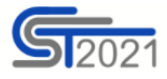

Szanowny Użytkowniku: jkowalski,

Kliknij w przycisk poniżej i utwórz hasło:

**UTWÓRZ HASŁO** 

#### Szczegóły

Jeśli przycisk Utwórz hasło nie działa, skopiuj link do okna przeglądarki:

https://sso-pp.cst2021.gov.pl/changepassword?token=%2FAlN5FnbKZGrVmJOhlOhsxWmjEq9IhedfJ7ZSUIHaks%3D

#### **Ważne!**

Link wygaśnie: piątek, 21 stycznia 2022 10:12:04 CET.

Jeśli to nie Ty wysłaleś prośbę o nadanie hasła - skontaktuj się z Administratorem: cst@mfipr.gov.pl

#### Tworzenie wniosku o objęcie przedsięwzięcia wsparciem w aplikacji WOD2021.

Wniosek w aplikacji WOD2021 jest generowany przez Wnioskodawcę przez wskazanie **odpowiedniego naboru** na podstawie dołączonego do niego wzoru wniosku o objęcie wsparciem. Zawiera on 12 sekcji:

- A. Informacje o projekcie
- B. Wnioskodawca i realizatorzy
- C. Wskaźniki projektu
- D. Zadania
- E. Budżet projektu
- F. Podsumowanie budżetu
- G. Źródła finansowania
- H. Analiza ryzyka
- I. Dodatkowe informacje
- J. Oświadczenia
- K. Załączniki
- L. Informacje o wniosku o dofinansowanie

W celu utworzenia nowego wniosku otwórz *Listę naborów*, a następnie wybierz funkcję na wybranym naborze. Przycisk ten znajduje się także na ekranie wybranego naboru. Wtedy wyświetla się następujący ekran:

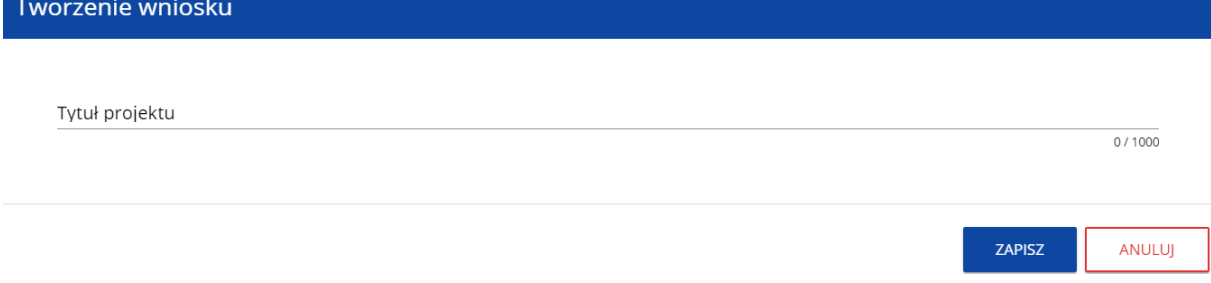

Po wypełnieniu tytułu projektu i zatwierdzeniu przez kliknięcie na przycisk **Zapisz,** utworzy się nowy wniosek z pustymi polami (oprócz nadanego tytułu). Jest on widoczny na Twojej liście wniosków. Jeśli chcesz edytować wniosek przejdź na listę wniosków poprzez kliknięcie na opcję *Zarządzaj wnioskami* w menu głównym, a następnie w menu wybranego wniosku wybierz opcję *Edytuj*. Edytowanie odbywa się oddzielnie dla każdej sekcji. Nie możesz edytować kilku sekcji jednocześnie w jednym wniosku. Możesz jednak przeglądać inne sekcje wniosku w trakcie edycji wybranej sekcji. Wprowadzone i/lub zaktualizowane dane możesz zapisać za pomocą przycisku *Zapisz*. W celu zakończenia edycji sekcji wybierz opcję *Zakończ edycję* w prawym górnym rogu ekranu sekcji.

Nad bieżącą sekcją wniosku wyświetlany jest pasek zakładek odpowiadający poszczególnym sekcjom wniosku. Jeśli chcesz zmienić sekcję wniosku wybierz odpowiednią zakładkę. Zakładki dotyczące sekcji (o ile nie mieszczą się wszystkie na ekranie) są przesuwalne za pomocą przycisków "<" i ">" umieszczonych po prawej i lewej stronie paska sekcji na górze ekranu. Wybrana do edycji sekcja jest wyświetlana na szarym tle.

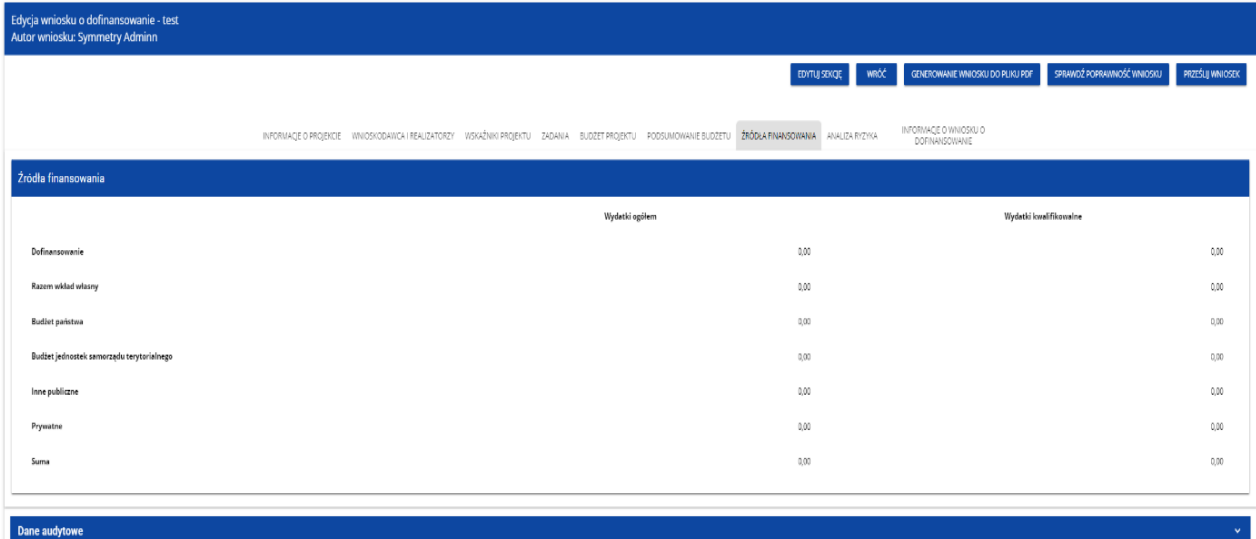

Edycję sekcji możesz także zakończyć przez bezpośrednie przejście do edycji innej sekcji. W tym celu ustaw się na innej sekcji i wybierz opcję *Edytuj sekcję* w prawym górnym rogu ekranu.

W sekcji informacja o przedsięwzięciu (projekcie) będzie się wyświetlała poniższa informacja:

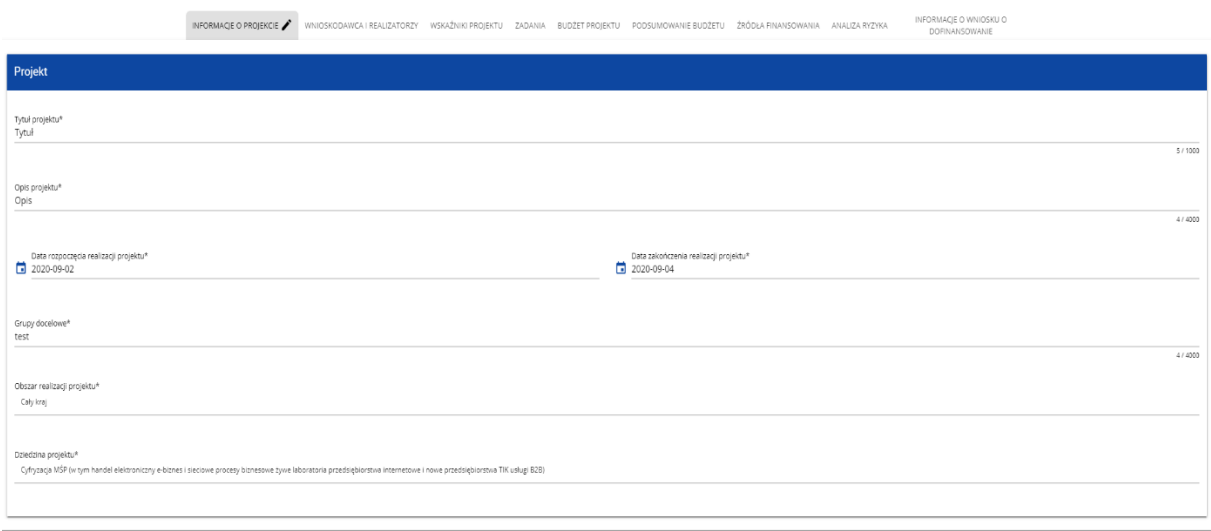

### <span id="page-5-0"></span>**A. SEKCJA INFORMACJA O PROJEKCIE**

### **A1. Projekt**

### **Tytuł projektu** (4000 znaków)

Tytuł powinien zawierać nazwę projektu zgodną z umową o dofinansowanie w ramach POIR z dopiskiem – II faza. Tytuł nie może być nadmiernie rozbudowany. Pamiętaj, że faza II projektu stanowi część projektu, który został dofinansowany w ramach POIR w perspektywie 2014-2020.

### **Opis projektu** (4000 znaków)

Pole obligatoryjne. Odpowiedź udzielona w tej części WOD musi odpowiadać na wszystkie kwestie zawarte w kryterium nr 2 "Kwalifikowalność II fazy projektu", o ile nie opisano ich w innych polach WOD. W szczególności WOD musi zawierać:

- − opis i cel II fazy projektu, który potwierdzi że projekt jest częścią projektu, który pierwotnie uzyskał wsparcie w ramach działania 1.1.1 albo 1.2 POIR;
- − opis podziału na I i II fazę projektu ze wskazaniem, że fazy są komplementarne i tworzą jeden spójny projekt i jednocześnie że podział na dwie fazy nie ma wpływu na osiągnięcie pierwotnych celów planowanych dla całego projektu, w tym wdrożenie wyników prac B+R do działalności gospodarczej;
- − ponadto wskazanie, czy faza II projektu wpisuje się w cel szczegółowy w Priorytecie 1. FENG;
- − opis wskazujący czy prace planowane w fazie II projektu wpisują się w zakres wsparcia przewidziany w działaniu Ścieżka SMART w FENG.

Jeżeli ilość miejsca będzie niewystarczająca do udzielenia całościowej odpowiedzi, należy dołączyć załącznik, w nazwie załącznika podając nr kryterium którego dotyczy odpowiedź.

### **Data rozpoczęcia realizacji projektu**

Należy wybrać z kalendarza rok, miesiąc i dzień rozpoczęcia realizacji projektu zgodny z umową o dofinansowanie w ramach POIR. Dla projektów, których realizacja rozpoczęła się przed złożeniem wniosku, jest możliwy wybór daty wcześniej od bieżącej daty systemowej.

ZAKOŃCZ EDYCJĘ WRÓĆ

### **Data zakończenia realizacji projektu**

Należy wybrać z kalendarza rok, miesiąc i dzień zakończenia realizacji II fazy projektu. Musi być on późniejszy od daty rozpoczęcia II fazy projektu i nie dłuższy niż 31.12.2029 r.

### **Grupy docelowe** (4 000 znaków)

Pole nie dot. niniejszego projektu – wpisz we wniosku "nie dotyczy".

### **Dziedzina projektu** (zakres interwencji - lista jednokrotnego wyboru)

Wybierz jeden, najbardziej pasujący do Twojego projektu kod interwencji z listy rozwijanej. Decydując o wyborze konkretnego kodu określającego zakres interwencji w pierwszej kolejności przeanalizuj, czy Twój projekt wpisuje się tematycznie w kod 029, z uwagi na uwzględnienie w nim np. prac B+R,

innowacji dotyczących gospodarki niskoemisyjnej lub odporności na zmiany klimatu, albo w kod 030, jeśli w projekcie będą uwzględnione np. prace B+R, innowacje dotyczące gospodarki o obiegu zamkniętym.

W przypadku, gdy Twój projekt nie dotyczy wskazanych zagadnień wybierz kod 011.

Wybór kodu interwencji jest konieczny z uwagi na obowiązki sprawozdawcze, jakie Polska musi realizować wobec Komisji Europejskiej w trakcie wdrażania Programu. Wybór kodu interwencji nie jest przedmiotem oceny projektu. Kody interwencji w liście rozwijanej oznaczają:

011 - Działania badawcze i innowacyjne w dużych przedsiębiorstwach, w tym tworzenie sieci kontaktów,

029 - Procesy badawcze i innowacyjne, transfer technologii i współpraca między przedsiębiorstwami, organizacjami badawczymi i uczelniami wyższymi, koncentrujące się na gospodarce niskoemisyjnej, odporności i przystosowaniu się do zmian klimatu,

030 - Procesy badawcze i innowacyjne, transfer technologii i współpraca między przedsiębiorstwami koncentrujące się na gospodarce o obiegu zamkniętym.

### **Obszar realizacji**

Określ czy projekt jest realizowany na terenie całego kraju, czy też w określonym regionie kraju. Należy wybrać jedną wartość z listy: cały kraj, region.

### **A.2. Miejsce realizacji**

Wskaż lokalizację (lub lokalizacje) realizowanej II fazy projektu na poziomie województwa, powiatu i gminy. W przypadku realizacji projektu na obszarze obejmującym więcej niż jeden powiat lub gminę, należy je wymienić dodając z listy.

### UWAGA:

Miejsce realizacji projektu musi być tożsame z miejscem realizacji projektu wskazanym we wniosku o dofinansowanie w ramach POIR 2014-2020.

Miejsce realizacji projektu jest możliwe do wybrania jeżeli w polu pn. "Obszar realizacji" wybrany zostanie "Region". Wówczas możliwe jest określenie lokalizacji II fazy projektu.

Miejsca realizacji dodaje się poprzez kliknięcie na ikonę "+" na tytule listy, a usuwa się poprzez kliknięcie na ikonę "x" na tytule poszczególnego miejsca.

Każde miejsce zawiera trzy pola słownikowe: województwo, powiat i gmina.

Informacje podane we wniosku dotyczące miejsca realizacji projektu mogą podlegać kontroli NCBR.

### <span id="page-7-0"></span>**B. SEKCJA WNIOSKODAWCY I REALIZATORZY**

### <span id="page-7-1"></span>**B.1 Informacja o wnioskodawcy**

Wnioskodawcą występującym o wsparcie na realizację II fazy projektu może być:

- przedsiębiorstwo samodzielnie realizujące I fazę projektu współfinansowanego w ramach POIR lub
- lider konsorcjum oraz pozostali konsorcjanci wspólnie w ramach konsorcjum realizujący I fazę projektu współfinansowanego w ramach POIR.

Jeżeli Twoje przedsięwzięcie jest realizowane w konsorcjum to w imieniu konsorcjum reprezentuje je Lider konsorcjum. Lider konsorcjum składa wniosek o objęcie wsparciem i działa w imieniu wszystkich Konsorcjantów na podstawie posiadanego upoważnienia.

Wnioskodawca projektu to te same podmioty, które zostały wymienione w umowie o dofinansowanie zawartej w POIR.

#### **Dane o wnioskodawcy**

#### **Nazwa Wnioskodawcy (1 000 znaków)**

Podaj oficjalną nazwę podmiotu ubiegającego się o wsparcie II fazy projektu, zgodną z dokumentami rejestracyjnymi/statutem podmiotu.

### **Forma prawna**

Wybierz wartość odpowiadającą stanowi prawnemu wnioskodawcy. Do wyboru jest kilkadziesiąt pozycji.

#### **Wielkość przedsiębiorstwa**

Wskaż odpowiednią wielkość przedsiębiorstwa wnioskodawcy na moment podpisania umowy o dofinansowanie w ramach POIR. Jeśli Twoim podmiotem nie jest przedsiębiorstwo wybierz wartość Nie dotyczy.

#### **Forma własności**

Wybierz wartość odpowiadającą formie własności zgodnie ze stanem prawnym wnioskodawcy.

#### **Możliwość odzyskania VAT**

Zaznacz, czy jako wnioskodawca masz możliwość odzyskania podatku VAT. Szczegółowe informacje dotyczące możliwości kwalifikowalności podatku VAT znajdują się w Przewodniku kwalifikowalności wydatków, stanowiącym zał. nr 2 do Regulaminu wyboru projektów oraz Umowie o dofinansowanie II fazy Projektu stanowiącej zał. nr 4 do Regulaminu wyboru projektów.

#### **Dane teleadresowe**

**Kraj:** Określ kraj wnioskodawcy **Miejscowość:** Wpisz miejscowość wnioskodawcy **Kod pocztowy:** Podaj kod pocztowy wnioskodawcy **Ulica:** Wybierz ulicę wnioskodawcy **Numer budynku:** Podaj numer budynku wnioskodawcy **Numer lokalu:** Wpisz numer lokalu wnioskodawcy

**Email:** Podaj adres poczty elektronicznej wnioskodawcy **Telefon:** Podaj telefon wnioskodawcy **Strona www:** Podaj adres strony internetowej wnioskodawcy

### **Dane identyfikacyjne**

**Rodzaj identyfikatora:** Wybierz rodzaj identyfikatora swojego podmiotu, który ubiega się o wsparcie. Może to być: NIP, PESEL, lub numer zagraniczny.

**Identyfikator:** NIP/Pesel/Numer zagraniczny: Wpisz swój numer identyfikacyjny, zgodnie z wyborem w polu powyżej

**Czy wnioskodawca przewiduje udział innych podmiotów w realizacji projektu:** Zaznacz, czy przewidujesz udział innych podmiotów w realizacji projektu będącego przedmiotem wniosku o dofinansowanie. Jeśli tak, to konieczne jest wypełnienie tabeli Realizatorzy.

### <span id="page-8-0"></span>**B.2 Realizatorzy**

**Wypełnij dane wszystkich Konsorcjantów podobnie jak dla Lidera konsorcjum.**

Jeżeli projekt będziesz realizować samodzielnie, bez udziału Konsorcjantów, wpisz np. projekt realizowany samodzielnie lub nie dotyczy).

### **Osoby do kontaktu**

Wskaż osoby, które są upoważnione do kontaktów roboczych w sprawach projektu będącego przedmiotem wniosku o dofinansowanie.

Osoby do kontaktu dodaje się poprzez kliknięcie na ikonę "+" na tytule listy, a usuwa się poprzez kliknięcie na ikonę "x" na tytule poszczególnej osoby.

**Imię (500 znaków):** Podaj imię osoby do kontaktu **Nazwisko (500 znaków):** Podaj nazwisko osoby do kontaktu **Email (500 znaków):** Wskaż adres poczty elektronicznej osoby do kontaktu **Numer telefonu (45 znaków)**: Wpisz telefon osoby do kontaktu

### <span id="page-8-1"></span>**C. SEKCJA WSKAŹNIKI PROJEKTU**

Wypełniając tabele dotyczące wskaźników pamiętaj, że poziom ich osiągnięcia podlega weryfikacji w trakcie kontroli realizacji projektu i warunkuje wypłatę wsparcia. W związku z tym wskaż we wniosku o dofinansowanie wartości wskaźników odnoszące się do fazy II projektu wprowadzając:

- a) wskaźniki obowiązkowe dla II fazy projektu (finansowanego z FENG) adekwatne dla moduł B+R działania Ścieżka SMART w ramach Programu Fundusze Europejskie dla Nowoczesnej Gospodarki 2021-2027 (FENG);
- b) wskaźniki rezultatu dotyczące zasady zrównoważonego rozwoju;
- c) wskaźniki własne wnioskodawcy.

Wszystkie wskaźniki wykazane we wniosku o dofinansowanie w ramach I fazy projektu finansowanego z POIR (w tym również dla działania 1.2. wskaźniki specyficzne dla danego programu sektorowego), których osiągnięcie (w całości lub części) zostało zaplanowane w ramach II fazy projektu wykaż w załączniku nr 6.

Jeżeli wskaźniki wykazane w ramach I fazy projektu (finansowanej z POIR) powtarzają się ze wskaźnikami obowiązującymi dla II fazy projektu (finansowanej z FENG), wykaż je w ramach wskaźników FENG.

We wniosku o dofinansowanie podaj wartości docelowe wskaźnika osiągane przez Wnioskodawcę (w przypadku realizacji II fazy projektu przez konsorcja - Lidera konsorcjum i/lub wszystkich członków konsorcjum - jeśli dotyczy) **łącznie dla całej fazy II projektu**. W przypadku, gdy II faza projektu jest realizowana przez konsorcja – do wniosku o dofinansowanie dołącz dodatkowy załącznik z podziałem poszczególnych wskaźników na każdego z konsorcjantów.

**Dla wskaźników, o których mowa w pkt a) przyjmij wartość bazową jako wartość osiągniętą na** zakończenie I fazy projektu. W pozostałych przypadkach przyjmij wartość bazową "0" Jako okres osiągnięcia tych wskaźników domyślnie **przyjęto okres kwalifikowania wydatków przedsięwzięcia w kolejnych latach poczynając od pierwszego roku realizacji II fazy projektu.** Wartość docelowa powinna zostać osiągnięta najpóźniej w dniu zakończenia okresu kwalifikowania wydatków.

**Wybrane wskaźniki dla fazy II projektu powinny być tożsame z wskazanymi w całym Projekcie. Ponieważ II faza projektu realizowana jest w ramach działania Ścieżka SMART z FENG, konieczne jest wybranie również wskaźników odpowiednich dla tego działania, tj.**

**Wskaźniki produktu:**

Produkt należy rozumieć, jako bezpośredni efekt realizacji projektu, mierzony konkretnymi wielkościami.

**Obowiązkowe wskaźniki dla II fazy projektu to:**

**RCO001 - Przedsiębiorstwa objęte wsparciem (w tym: mikro, małe, średnie, duże)-** Wskaźnik obejmuje wszystkie przedsiębiorstwa, które otrzymują wsparcie finansowe lub rzeczowe z EFRR i Funduszu Spójności. "Przedsiębiorstwo" jest najmniejszą kombinacją jednostek prawnych, tzn. jednostką organizacyjną wytwarzającą towary lub usługi, która osiąga korzyści z pewnego stopnia samodzielności w podejmowaniu decyzji, w szczególności w zakresie alokacji bieżących zasobów. Przedsiębiorstwo prowadzi jeden lub więcej rodzajów działalności w jednym lub więcej miejscach. Przedsiębiorstwo może być jedną jednostką prawną. Jednostki prawne obejmują osoby prawne, których istnienie jest uznane przez prawo, niezależnie od osób indywidualnych lub instytucji, które są ich właścicielami lub członkami, takie jak spółki jawne, spółki komandytowe, spółki z ograniczoną odpowiedzialnością, spółki akcyjne itp. Do jednostek prawnych zalicza się również osoby fizyczne osoby prowadzące działalność gospodarczą we własnym imieniu, takie jak właściciel i operator sklepu lub warsztatu, prawnik lub samozatrudniony rzemieślnik. (ESTAT w odniesieniach, na podstawie rozporządzenia Rady (EWG) nr 696/93, sekcja III A z 15.03.1993 r.) Klasyfikacja przedsiębiorstw: Mikroprzedsiębiorstwo (< 10 pracowników i roczne obroty ≤ 2 mln EUR lub bilans ≤ 2 mln EUR); Małe przedsiębiorstwo (10-49 pracowników i roczne obroty > 2 mln EUR ≤ 10 mln EUR lub bilans > 2 mln EUR ≤ 10 mln EUR); Średnie przedsiębiorstwo (50-249 pracowników i roczne obroty > 10 mln EUR ≤ 50 mln EUR lub bilans w EUR > 10 mln EUR ≤ 43 mln EUR); Duże przedsiębiorstwa (>250 pracowników i obroty > 50 mln EUR lub bilans > 43 mln EUR). W przypadku przekroczenia jednego z dwóch progów (liczby pracowników lub rocznych obrót/bilansu) przedsiębiorstwa klasyfikuje się do wyższej kategorii wielkości. Wielkość wspieranego przedsiębiorstwa jest mierzona w momencie wnioskowania.

**PLRO001 - Liczba wspartych mikroprzedsiębiorstw** Wskaźnik obejmuje mikroprzedsiębiorstwa, które otrzymały wsparcie w ramach II fazy Projektu. Definicja przedsiębiorstwa zgodna z definicją wskaźnika RCO 01. Mikroprzedsiębiorstwo to przedsiębiorstwo zatrudniające mniej niż 10 osób oraz którego roczny obrót lub/i roczny bilans nie przekracza 2 mln EUR.

**PLRO002 - Liczba wspartych małych przedsiębiorstw** - Wskaźnik obejmuje małe przedsiębiorstwa, które otrzymały wsparcie w ramach II fazy Projektu. Definicja przedsiębiorstwa zgodna z definicją wskaźnika RCO 01. Małe przedsiębiorstwo to przedsiębiorstwo zatrudniające mniej niż 50 osób oraz którego roczny obrót lub/i roczny bilans nie przekracza 10 mln EUR

**PLRO003 - Liczba wspartych średnich przedsiębiorstw** - Wskaźnik obejmuje średnie przedsiębiorstwa, które otrzymały wsparcie w ramach II fazy Projektu. Definicja przedsiębiorstwa zgodna z definicją wskaźnika RCO 01. Średnie przedsiębiorstwo to przedsiębiorstwo zatrudniające od 50 do 249 osób oraz którego roczny obrót wynosi nie przekracza 50 mln EUR lub/i roczny bilans nie przekracza 43 mln EUR.

**PLRO004 - Liczba wspartych dużych przedsiębiorstw** - Wskaźnik obejmuje duże przedsiębiorstwa, które otrzymały wsparcie w ramach II fazy Projektu. Definicja przedsiębiorstwa zgodna z definicją wskaźnika RCO 01. Duże przedsiębiorstwo to przedsiębiorstwo zatrudniające co najmniej j 250 osób oraz którego roczny obrót wynosi powyżej 50 mln EUR lub roczny bilans wynosi powyżej 43 mln.

**RCO002 - Przedsiębiorstwa objęte wsparciem w formie dotacji -** liczba przedsiębiorstw otrzymujących wsparcie finansowe w formie dotacji. Definicja przedsiębiorstwa znajduje się w RCO01.;

**RCO005 – Nowe przedsiębiorstwa objęte wsparciem –** liczba nowych przedsiębiorstw objętych wsparciem. Jeśli jesteś nowym przedsiębiorstwem i realizujesz projekt samodzielnie wpisz jako wartość docelową liczbę "1". Jeżeli realizujesz projekt w konsorcjum jako wartość docelową wpisz liczbę odpowiadającą wszystkim nowym przedsiębiorcom realizującym projekt. Za nowe uznaje się przedsiębiorstwo, które istniało nie dłużej niż trzy lata przed złożeniem wniosku o dofinansowanie. Przedsiębiorstwo nie zostanie uznane za nowe, jeśli zmieni się tylko jego forma prawna. Wskaźnik obejmuje również przedsiębiorstwa typu spin-off Definicja przedsiębiorstwa znajduje się w RCO01.

**PLRO159 - Liczba przedsiębiorstw wspartych w zakresie realizacji prac B+R** - liczba przedsiębiorstw wspartych w zakresie realizacji prac B+R. Jako pojedyncze prace B+R traktuje się kompletny proces badawczy realizowany w ramach projektu, dotyczący jednego spójnego tematu badawczego. Niezależnie od liczby realizowanych prac B+R, każde przedsiębiorstwo liczone jest tylko raz;

**WLWK-RCO010 - Przedsiębiorstwa współpracujące z organizacjami badawczymi -** liczba przedsiębiorstw, które współpracują z jednostkami naukowymi w projektach badawczo rozwojowych (w ramach konsorcjum i/lub na zasadzie podwykonawstwa). Współpraca może być nowa lub istniejąca. Współpraca powinna wystąpić w okresie realizacji prac B+R w ramach projektu. Definicja przedsiębiorstwa – zob. RCO01. Definicja organizacji badawczej – zob. RCO07.

**WLWK-RCO007 – Organizacje badawcze uczestniczące we wspólnych projektach badawczych**  liczba wspieranych organizacji badawczych współpracujących we wspólnych projektach badawczych. Wspólny projekt badawczy obejmuje co najmniej jedną organizację badawczą i innego partnera (np.

przedsiębiorstwo, inną organizację badawczą itp.). Współpraca może być nowa lub istniejąca. i powinna trwać przynajmniej przez czas trwania projektu objętego wsparciem. Organizacje badawcze to podmioty, których podstawowym celem jest prowadzenie niezależnie badań podstawowych, badań przemysłowych oraz eksperymentalnych prac rozwojowych, a także rozpowszechnianie wyników takich działań poprzez nauczanie, publikację lub transfer wiedzy. Ich przykłady obejmują uniwersytety lub instytuty badawcze, agencje zajmujące się transferem technologii, pośredników w dziedzinie innowacji, fizyczne lub wirtualne podmioty prowadzące współpracę w dziedzinie badań i rozwoju, które mogą być publiczne lub prywatne (rozporządzenie Komisji 651/2014).

### *Wskaźniki rezultatu:*

**Rezultat należy rozumieć jako bezpośrednie (dotyczące wnioskodawcy) efekty wynikające ze zrealizowanego Projektu, mierzone po zakończeniu realizacji II fazy projektu lub jego części. Rezultat informuje o zmianach jakie nastąpiły u wnioskodawcy po zakończeniu projektu. Niektóre wskaźniki rezultatu mogą pojawić się w trakcie realizacji projektu (np. wzrost zatrudnienia).**  W przypadku poniższych wskaźników rezultatu wartość bazowa wyniesie "0".

**Uzupełnij poniższe wskaźniki wpisując wartość docelową, oraz "Sposób pomiaru wskaźnika". W przypadku gdy zaproponowany wskaźnik rezultatu nie występuje jako wartość docelową wpisz**  0, a w polu "Sposób pomiaru wskaźnika" wpisz "nie dotyczy".

**WLWK-RCR002 - Inwestycje prywatne uzupełniające wsparcie publiczne (w tym: dotacje, instrumenty finansowe**) wpisz całkowity wkład prywatny współfinansujący wspierane projekty, w których wsparcie ma formę dotacji lub pochodzi z instrumentów finansowych. Wskaźnik obejmuje również niekwalifikowalną część kosztów projektu, w tym podatek VAT. W przypadku przedsiębiorstw państwowych wskaźnik obejmuje wkłady na współfinansowanie z ich własnego budżetu. Wskaźnik należy obliczyć na podstawie prywatnego współfinansowania przewidzianego w umowach o dofinansowanie. W przypadku instrumentów finansowych ma on obejmować zarówno finansowanie prywatne przez pośrednika (zarządzającego funduszem), jak i ostatecznego odbiorcę.

**FENGR-003 - Przedsiębiorstwa wprowadzające innowacje produktowe lub procesowe** – wpisz liczbę przedsiębiorstw (w tym dużych) wprowadzających innowacje produktowe lub procesowe dzięki udzielonemu wsparciu. Wskaźnik obejmuje również duże przedsiębiorstwa. Innowacja produktowa to wprowadzenie na rynek towarów lub usług, które są nowe lub istotnie ulepszone pod względem ich możliwości, łatwości obsługi, elementów lub podsystemów. Innowacja procesowa to wdrożenie nowego lub znacząco ulepszonego procesu produkcyjnego, sposobu dystrybucji lub działalności wspierającej. Innowacje produktowe lub procesowe muszą być nowością dla wspieranego przedsiębiorstwa, ale nie muszą być nowością na rynku. Innowacje mogą być pierwotnie opracowane przez wspierane przedsiębiorstwa lub przez inne przedsiębiorstwa lub organizacje. Definicja przedsiębiorstwa – zob. RCO01. Jako rok docelowy wskaż rok wdrożenia wyników prac B+R, tj. maksymalnie 3 lata po zakończeniu Projektu.

**WLWK-RCR003 - Małe i średnie przedsiębiorstwa (MŚP) wprowadzające innowacje produktowe lub procesowe** - wpisz liczbę MŚP wprowadzających innowacje produktowe lub procesowe dzięki

udzielonemu wsparciu. Wskaźnik obejmuje również mikroprzedsiębiorstwa. Innowacja produktowa to wprowadzenie na rynek towarów lub usług, które są nowe lub istotnie ulepszone pod względem ich możliwości, łatwości obsługi, elementów lub podsystemów. Innowacja procesowa to wdrożenie nowego lub znacząco ulepszonego procesu produkcyjnego, sposobu dystrybucji lub działalności wspierającej. Innowacje produktowe lub procesowe muszą być nowością dla wspieranego przedsiębiorstwa, ale nie muszą być nowością na rynku. Innowacje mogą być pierwotnie opracowane przez wspierane przedsiębiorstwa lub przez inne przedsiębiorstwa lub organizacje. Definicja przedsiębiorstwa – zob. RCO01. Jako rok docelowy wskaż rok wdrożenia wyników prac B+R, tj. maksymalnie 3 lata po zakończeniu Projektu.

**WLWK-RCR005 - MŚP wprowadzające innowacje wewnątrz przedsiębiorstwa;** wpisz liczbę przedsiębiorstw, które wprowadziły innowacje wewnątrz przedsiębiorstwa. Wskaźnik obejmuje również mikroprzedsiębiorstwa. Działania innowacyjne są prowadzone wewnętrznie przez wspierane przedsiębiorstwo, a niezlecane innym przedsiębiorstwom lub innym organizacjom badawczym. Obejmuje to opracowanie oprogramowania, które spełnia te wymagania**.** Definicja przedsiębiorstwa – zob. RCO01.

*RCR001 - Miejsca pracy utworzone we wspieranych jednostkach* **–** wpisz liczbę miejsc pracy wyrażoną w średnich rocznych ekwiwalentach pełnego czasu pracy (EPC) utworzonych w ramach działalności wspieranej przez fazę II. Nowe stanowiska muszą być obsadzone i mogą być w pełnym wymiarze godzin, w niepełnym wymiarze godzin lub powtarzać się sezonowo. Wolne stanowiska nie są liczone. Ponadto oczekuje się, że nowo utworzone stanowiska zostaną utrzymane przez ponad rok po zakończeniu projektu. Roczne EPC definiuje się jako stosunek godzin pracy przepracowanych efektywnie w ciągu roku kalendarzowego podzielony przez całkowitą liczbę godzin umownie przepracowanych w tym samym okresie przez osobę lub grupę. Zgodnie z konwencją dana osoba nie może wykonywać więcej niż jednego EPC rocznie. Liczba godzin umownie przepracowanych ustalana jest na podstawie normatywnych/ustawowych godzin pracy zgodnie z krajowym ustawodawstwem. Osoba pracująca w pełnym wymiarze czasu pracy zostanie zidentyfikowana w odniesieniu do jej statusu zatrudnienia i rodzaju umowy (pełny lub niepełny etat). Wskaźnik ten nie powinien być stosowany do uwzględnienia miejsc pracy dla naukowców, które, jeśli takie wystąpią w projekcie, powinieneś zgłaszać w ramach RCR102. Jako rok docelowy wpisz rok kolejny po zakończeniu realizacji projektu.

*WLWK-RCR102 - Miejsca pracy dla naukowców utworzone we wspieranych jednostkach -* podaj liczbę miejsc pracy dla naukowców utworzonych w wyniku wsparcia. Wskaźnik jest mierzony pod względem średnich rocznych ekwiwalentów pełnego czasu pracy (EPC) obliczanych zgodnie z metodyką podaną w Podręczniku Frascati OECD 2015. Nie wlicza się wolnych stanowisk w działalności badawczo-rozwojowej, podobnie jak personelu pomocniczego w działalności badawczo-rozwojowej (tj. stanowisk niezwiązanych bezpośrednio z tą działalnością). Roczne EPC personelu naukowego definiuje się jako stosunek godzin pracy faktycznie poświęconych na badania i rozwój w ciągu roku kalendarzowego podzielony przez całkowitą liczby godzin umownie przepracowanych w tym samym okresie przez osobę lub grupę. Zgodnie z konwencją dana osoba nie może wykonywać więcej niż jednego EPC w zakresie badań i rozwoju rocznie. Liczba godzin umownie przepracowanych ustalana jest na podstawie normatywnych/ustawowych godzin pracy. Osoba pracująca w pełnym wymiarze czasu pracy zostanie zidentyfikowana w odniesieniu do jej statusu

zatrudnienia, rodzaju umowy (pełny lub niepełny etat) oraz poziomu zaangażowania w działalność badawczą i rozwojową (zob. Podręcznik Frascati OECD w odniesieniach, rozdział 5.3). Jako rok docelowy wpisz rok kolejny po zakończeniu realizacji projektu.

*RCR006 - Złożone wnioski patentowe* **–** podaj liczbę złożonych i zweryfikowanych wniosków patentowych ("zgłoszenie"), które są wynikiem wspieranego projektu. Ostateczne pozytywne rozpatrzenie wniosku nie jest wymogiem. Wspierany projekt powinien mieć wyraźnie dający się zidentyfikować wkład do patentu, w odniesieniu do którego składany jest wniosek. Jako rok docelowy wpisz rok zakończenia okresu trwałości projektu.

*RCR007 - Wnioski w zakresie znaków towarowych oraz wzorów* **–** podaj liczbę złożonych i zweryfikowanych wniosków w zakresie znaków towarowych UE i wspólnotowych wzorów ("zgłoszenie"), które są wynikiem projektu objętego wsparciem. Ostateczne pozytywne rozpatrzenie wniosku nie jest wymogiem. Wspierany projekt powinien mieć wyraźnie dający się zidentyfikować wkład w znak towarowy lub wzór, w odniesieniu do którego składane są wnioski. Znak towarowy odnosi się do słów, symboli lub innych znaków używanych przez firmy w celu odróżnienia ich produktów lub usług od tych oferowanych przez inne firmy. Wniosek w zakresie znaków towarowych Unii Europejskiej musi zostać złożony i zweryfikowany w Urzędzie Unii Europejskiej ds. Własności Intelektualnej (EUIPO). Wzór oznacza "całkowitą lub częściową postać produktu, wynikającą w szczególności z elementów linii, konturów, kolorystyki, kształtu, faktury i/lub materiałów samego produktu i/lub jego ornamentacji". Wskaźnik obejmuje wnioski w zakresie zarejestrowanych wspólnotowych wzorów. Taki wniosek musi zostać złożony i zweryfikowany w Urzędzie Unii Europejskiej ds. Własności Intelektualnej (EUIPO). Jako rok docelowy wpisz rok okresu trwałości projektu .

*PLRR006 - Liczba wdrożonych wyników prac B+R* **–** podaj liczbę zakończonych pozytywnym rezultatem prac wdrożeniowych, mających na celu zastosowanie wyników prac badawczorozwojowych (prowadzonych przez przedsiębiorstwo w ramach projektu) poprzez uruchomienie produkcji nowych wyrobów lub modernizację wyrobów produkowanych i wprowadzenie nowych metod wytwarzania, które poprzedzają rozpoczęcie produkcji na skalę przemysłową, jak również rozpoczęcie świadczenia nowych lub znacząco ulepszonych usług. Jako rok docelowy wskaż rok wdrożenia wyników prac B+R, tj. maksymalnie 3 lata po zakończeniu Projektu.

*PLRR028 - Liczba wprowadzonych innowacji produktowych* **–** podaj liczbę innowacji produktowych, wprowadzonych w przedsiębiorstwie w wyniku realizacji projektu. Innowacja produktowa to produkt lub usługa, które są nowe lub znacząco ulepszone w zakresie swoich cech lub zastosowań (np. specyfikacja techniczna, komponenty, materiały, trwałość lub inne cechy funkcjonalne). Jako rok docelowy wskaż rok wdrożenia wyników prac B+R, tj. maksymalnie 3 lata po zakończeniu Projektu.

*PLRR029 - Liczba wprowadzonych innowacji procesowych* **–** podaj liczbę innowacji procesowych, wprowadzonych w przedsiębiorstwie w wyniku realizacji projektu. Innowacja procesowa to wdrożenie nowego lub znacząco ulepszonego procesu produkcyjnego, metody dystrybucji lub działalności wspierającej.. Jako rok docelowy wskaż rok wdrożenia wyników prac B+R, tj. maksymalnie 3 lata po zakończeniu Projektu.

*PLRR033 - Przychody ze sprzedaży nowych lub udoskonalonych produktów/usług –* podaj przychód ze sprzedaży nowych lub znacząco ulepszonych produktów lub usług, które będą wynikiem prac B+R przeprowadzonych w ramach projektu. Jeśli planujesz sprzedaż praw do wyników prac B+R lub udzielenie licencji na ich użytkowanie przez inne podmioty uwzględnij w tym wskaźniku wartość przychodów z ww. tytułów. Wartość wskaźnika należy policzyć sumarycznie za okres od momentu wdrożenia innowacji do roku poprzedzającego rok zakończenia okresu trwałości projektu (lub okres równoważnego, jeśli okres trwałości nie obowiązuje). Jako rok docelowy wskaż rok zakończenia okresu trwałości projektu, tj. w przypadku dużych przedsiębiorstw jest to 5 lat, a dla MŚP 3 lata od zakończenia projektu.

*PLRR051 - Liczba przedsięwzięć proekologicznych* **-** W ramach wskaźnika mierzona będzie liczba przedsięwzięć dotyczących transformacji w kierunku celów środowiskowych zrównoważonego rozwoju, w tym gospodarki o obiegu zamkniętym, łagodzenia zmian klimatu i adaptacji do zmian klimatu oraz wszystkich innych działań związanych z tzw. zazielenianiem przedsiębiorstw (w tym wdrożeniem wyników B+R związanych ze zrównoważonym rozwojem) realizowanych w ramach projektu. Wartość wskaźnika wyliczana jest jako suma wszystkich przedsięwzięć proekologicznych realizowanych przez Wnioskodawcę. Przedsięwzięcie należy rozumieć jako całościowy i zakończony proces realizowany w ramach projektu, tj. np. od opracowania technologii proekologicznej do jej wdrożenia, lub prace badawcze bądź badawczo-rozwojowe prowadzone nad tego rodzaju technologią lub produktem. Należy podkreślić, iż pojedyncze działania (np. poszczególne etapy procesu badawczego) prowadzone przez Wnioskodawcę w ramach projektu nie stanowią odrębnych inwestycji proekologicznych. W rezultacie wszystkie działania dokonywane przez Wnioskodawcę składają się na jedno (lub kilka) przedsięwzięć proekologicznych określonych we wniosku o dofinansowanie. Jako rok docelowy wskaż rok wdrożenia prac dot. przedsięwzięcia proekologicznego.

### **Wskaźniki rezultatu dotyczące zasady zrównoważonego rozwoju:**

We wskaźnikach rezultatu musisz uzupełnić wskaźniki potwierdzające spełnienie zasady zrównoważonego rozwoju tj. realizacji co najmniej dwóch z zasad 6R lub wskaźników określających inne aspekty środowiskowe. Poprzez funkcję "dodaj wskaźnik" podaj nazwę wskaźnika, wartości bazowe i docelowe, rok bazowy oraz rok osiągniecia wartości docelowej a także opisz metodologię wyliczenia wskaźnika oraz sposób weryfikacji osiągnięcia zaplanowanych wartości wskaźnika.

Jako rok bazowy wskaż rok, w którym planujesz rozpoczęcie realizacji II fazy projektu. W przypadku gdy II faza projektu rozpoczyna się 1 stycznia danego roku, rokiem bazowym może być rok poprzedzający. Jako rok docelowy wpisz rok kolejny po zakończeniu realizacji projektu.

W aplikacji WOD2021 - po kliknięciu na ikonę "+" w kolumnie *Dodaj pozycję* (w tabeli Wskaźników Produktu lub Rezultatu) wyświetla się następujące okienko z polem do wyboru:

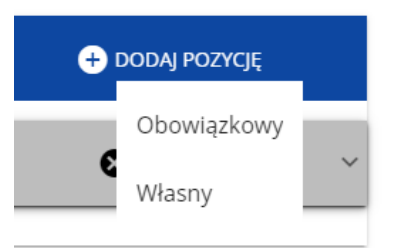

# Po wyborze rodzaju wskaźnika wyświetla się pozycja wskaźnika z polami do uzupełnienia:

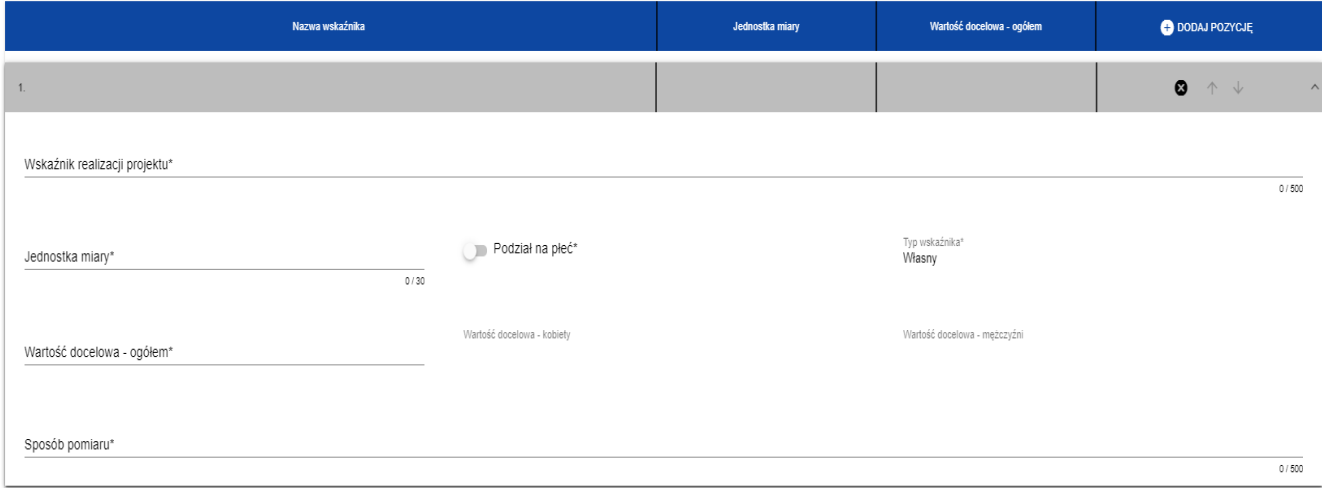

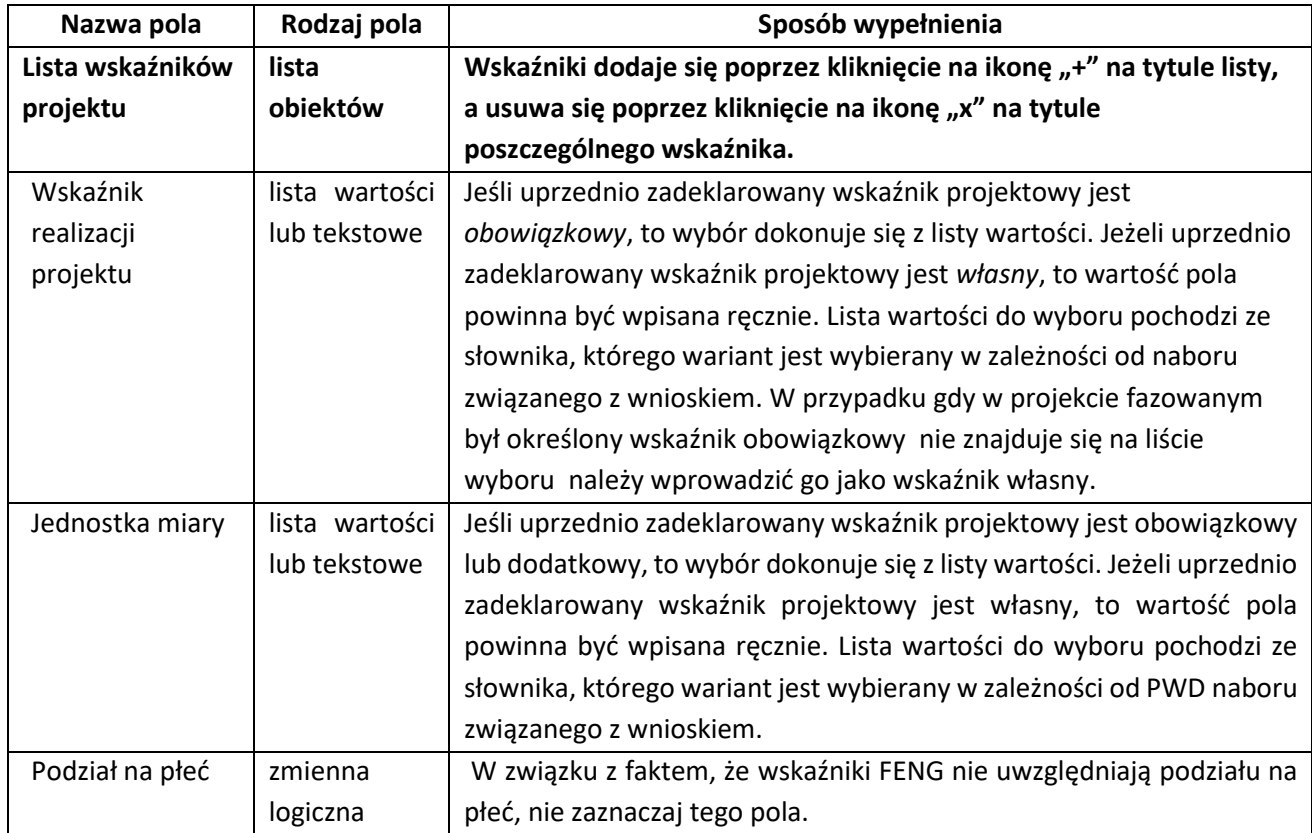

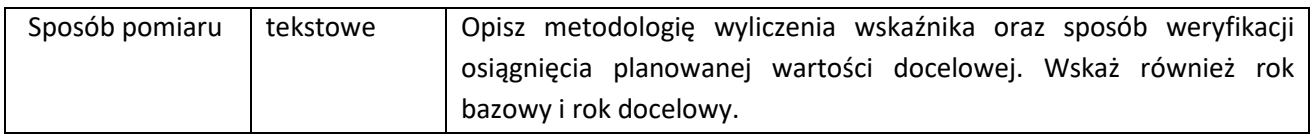

### <span id="page-16-0"></span>**D. SEKCJA ZADANIA**

Edycja tej Sekcji jest możliwa tylko wtedy, gdy jest już wypełniona Sekcja A, ponieważ zawiera ona daty początku i końca realizacji projektu.

UWAGA: wpisz wszystkie zadania zrealizowane i planowane do zrealizowania w ramach fazy I oraz planowane do realizacji w ramach fazy II projektu.

Gdy wybierzesz do edycji Sekcję D, wyświetli się ekran z już zdefiniowanymi zadaniami w formie zwiniętej:

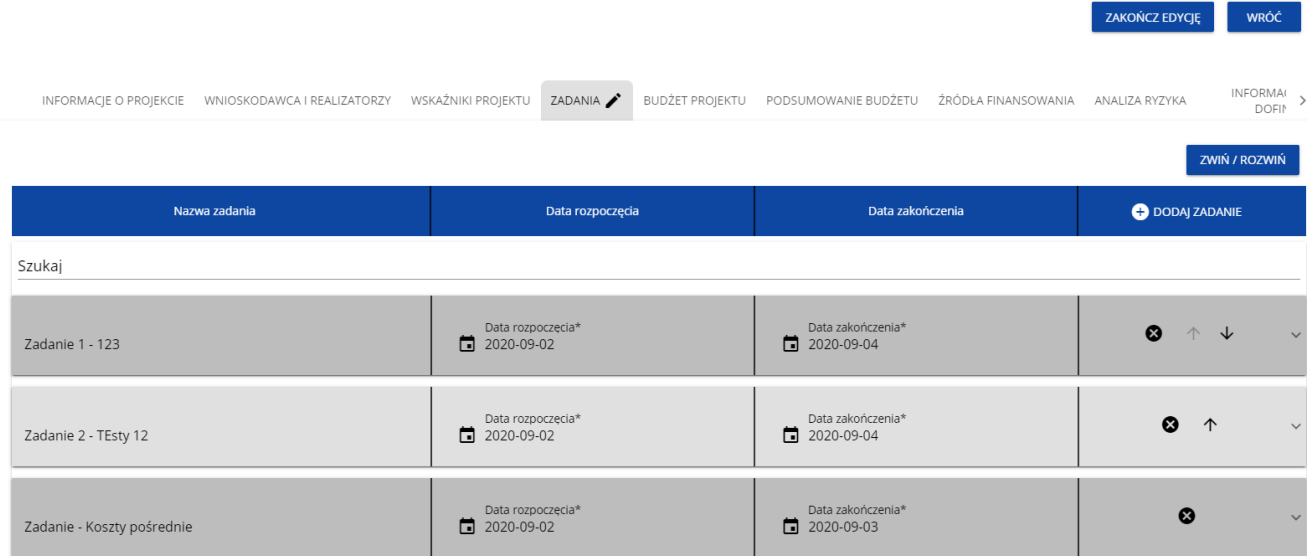

Po kliknięciu na ikonę "+" w nagłówku tabeli z zadaniami, lub też w prawym dolnym rogu ekranu, jeśli ten pasek jest niewidoczny, wyświetla się pierwszy rząd tabeli zadań w formie rozwiniętej:

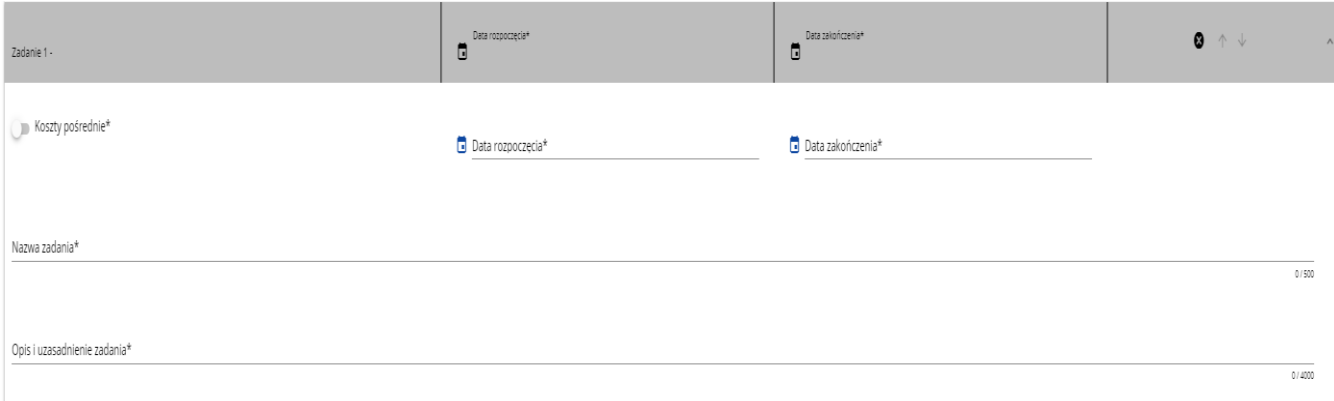

Opis pól, które należy wypełnić w trakcie tworzenia zadań nowego wniosku:

![](_page_16_Picture_115.jpeg)

![](_page_17_Picture_206.jpeg)

## <span id="page-17-0"></span>**E. SEKCJA BUDŻET PROJEKTU**

Edycja Sekcji jest możliwa tylko wtedy, gdy już są wypełnione Sekcje B i D. Jest tak dlatego, ponieważ budżet jest konstruowany zadaniowo, to znaczy wszystkie pozycje budżetu odnoszą się do zadań zdefiniowanych w Sekcji D. Ponadto każdą pozycję budżetu realizuje albo wykonawca, albo też jeden z realizatorów (konsorcjantów) zdefiniowanych w Sekcji B.

Gdy wybierzesz do edycji Sekcję E, wyświetli się ekran prezentujący wszystkie zadania uprzednio zdefiniowane w Sekcji D, a także już wprowadzone pod zadaniami pozycje budżetowe w formie rozwiniętej.

Linie pozycji budżetu można zwijać i rozwijać klikając na ich szare belki zawierające nazwę i podsumowanie kosztów.

**UWAGA 1:** Łączna kwota dofinansowania fazy I projektu i fazy II projektu nie może przekroczyć kwoty dofinansowania przyznanej w ramach umowy o dofinansowanie projektu zawartej w POIR.

**UWAGA 2:** Wpisz wszystkie koszty poniesione lub planowane do poniesienia w ramach fazy I oraz planowane do poniesienia w ramach fazy II.

![](_page_18_Picture_181.jpeg)

Każde zadanie ma następujące pola:

Aby utworzyć pozycję budżetową w wybranym zadaniu, należy kliknąć na ikonę "+" w ostatniej kolumnie tego zadania. Wtedy wyświetli się nowa pozycja budżetowa w formie rozwiniętej:

![](_page_18_Picture_182.jpeg)

Opis pól pozycji budżetowej, które należy wypełnić w trakcie tworzenia Sekcji E nowego Wniosku o dofinansowanie:

![](_page_19_Picture_236.jpeg)

![](_page_20_Picture_265.jpeg)

### UWAGA:

- 1. W Przypadku zadania "Koszty pośrednie" nie zaznaczaj opcji "Uproszczone metody rozliczania".
- 2. W zadaniu "Koszty pośrednie" dodaj odpowiednią liczbę pozycji, tak aby wyodrębnić koszty pośrednie fazy I oraz fazy II w podziale na badania przemysłowe i prace rozwojowe (maksymalnie 4 pozycje).

### <span id="page-20-0"></span>**F. SEKCJA PODSUMOWANIE BUDŻETU**

W tej sekcji wyświetlają się wyłącznie informacje będące podsumowaniem budżetu sporządzonego w Sekcji E, z tego względu nie jest ona edytowalna.

Sekcja ta składa się z paneli:

- *Podsumowanie budżetu* dane odnoszące się do wszystkich pozycji budżetu;
- *Kategorie kosztów* dane odnoszące się tylko do pozycji budżetu, które przynależą do określonej kategorii kosztów;
- *Limity* dane odnoszące się tylko do tych pozycji budżetu, które podlegają określonemu limitowi.

Każdy z wymienionych paneli zawiera następujące pozycje:

- *Razem w projekcie* suma wartości wszystkich budżetów zadań należących do danego projektu;
- *Razem koszty rzeczywiste* suma wartości wszystkich pozycji budżetu nie oznaczonych jako ryczałt należących do danego projektu;
- *Razem ryczałt* suma wartości wszystkich pozycji budżetu oznaczonych jako ryczałt należących do danego projektu;
- *Koszty bezpośrednie - Razem* suma wartości wszystkich zadań budżetu nie oznaczonych jako koszty pośrednie w ramach projektu;
- *Koszty bezpośrednie - Udział* udział % sumy wartości wszystkich zadań budżetu nie oznaczonych jako koszty pośrednie w ramach projektu w wartości "Razem w projekcie";
- *Koszty pośrednie – Razem* suma wartości wszystkich zadań budżetu oznaczonych jako koszty pośrednie w ramach projektu;

• *Koszty pośrednie - Udział* – udział % sumy wartości wszystkich zadań budżetu oznaczonych jako koszty pośrednie w ramach projektu w wartości "Razem w projekcie"

Panele *Kategorie kosztów* i *Limity* zawierają następujące pozycje:

- *Razem*  suma wartości wszystkich budżetów zadań należących do danej kategorii kosztów lub limitu;
- *Udział -* udział % sumy wartości wszystkich zadań budżetu należących do danej kategorii kosztów lub limitu w wartości "Razem w projekcie";

Nazwy kategorii kosztów i limitów pojawiają się w postaci szarej belki nad każdą raportowaną kategorią kosztów i/lub limitem.

## <span id="page-21-0"></span>**G. SEKCJA ŹRÓDŁA FINANSOWANIA**

Opis pól, które należy wypełnić w trakcie tworzenia tej sekcji. Wszystkie wartości w kolumnie "Wydatki ogółem" wpisz w odniesieniu do całego projektu, natomiast w kolumnie "Wydatki kwalifikowane" w odniesieniu do II fazy projektu.

![](_page_21_Picture_317.jpeg)

![](_page_22_Picture_213.jpeg)

Odnośnie pola *razem wkład własny:* pole to uzupełniane jest automatycznie, stanowi podsumowanie wszystkich źródeł z wyjątkiem dofinansowania, w podziale na wydatki ogółem i wydatki kwalifikowane.

Pamiętaj, o zasadach jakie obowiązują dla wkładu własnego kwalifikowalnego. Sięgnij do Przewodnika kwalifikowalności wydatków, stanowiącego załącznik do Regulaminu wyboru projektów.

## <span id="page-22-0"></span>**H. ANALIZY RYZYKA**

### **H1 Potencjał do realizacji projektu**

![](_page_22_Picture_214.jpeg)

**Communication** 

INFORMACIE O WNIOSKU O

![](_page_23_Picture_239.jpeg)

### **H2 Analiza ryzyka w projekcie**

![](_page_23_Picture_240.jpeg)

Jeśli zostanie wybrany znacznik *Nie dotyczy* w polu "Analiza ryzyka w projekcie" wówczas tabela listy ryzyk nie wyświetla się. Jeśli jednak znacznik nie zostanie odznaczony, możesz przystąpić do wypełniania tabeli ryzyk. Po kliknięciu na ikonę "+" na pasku *Lista ryzyk* wyświetla się następujące okienko z polem do wyboru:

![](_page_23_Picture_241.jpeg)

![](_page_23_Picture_242.jpeg)

![](_page_24_Picture_246.jpeg)

### <span id="page-24-0"></span>**I . SEKCJE DODATKOWE INFORMACJE**

#### <span id="page-24-1"></span>**I.1 Klasyfikacja projektu**

### **Numer projektu POIR**

Pole obligatoryjne (tekstowe – 4000 znaków). Wpisz nr projektu, który pierwotnie uzyskał wsparcie w ramach działania 1.1.1 albo 1.2 POIR.

### **Data rozpoczęcia realizacji II fazy projektu**

Wybierz z kalendarza rok, miesiąc i dzień rozpoczęcia realizacji II fazy projektu. Faza II powinna rozpocząć się dzień po zakończeniu fazy I.

### **Budżet projektu – dodatkowe informacje**

Pole obligatoryjne (tekstowe – 4000 znaków). Odpowiedź udzielona w tej części WOD musi odpowiadać na kwestie zawarte w kryterium nr 3 "Budżet projektu", o ile nie zawarto ich w innych polach WOD, w szczególności WOD musi zawierać kwotę dofinansowania fazy I sfinansowanej w ramach POIR i kwotę dofinansowania II fazy planowaną do sfinansowania w ramach FENG oraz ich sumę; ponadto kwotę dofinansowania przyznaną w ramach umowy o dofinansowanie zawartej w POIR; łączny całkowity koszt projektu (faza I i faza II). Konieczne jest załączenie do wniosku tabeli "Budżet projektu", będącej podsumowaniem budżetu dla I i II fazy projektu.

### **Faza II projektu spełnia horyzontalne zasady równości szans i niedyskryminacji**

Pole obligatoryjne (tekstowe – 4000 znaków). Odpowiedź udzielona w tej części WOD musi odpowiadać na wszystkie kwestie zawarte w kryterium nr 6 "Faza II projektu spełnia horyzontalne zasady równości szans i niedyskryminacji" osobno w odniesieniu do każdej z zasad.

*Zasada równości szans i niedyskryminacji* oznacza wdrożenie działań umożliwiających wszystkim osobom sprawiedliwe i pełne uczestnictwo we wszystkich dziedzinach życia, bez względu na przesłanki tj. płeć, rasa, w tym kolor skóry oraz cechy genetyczne, pochodzenie etniczne, w tym język, przynależność do mniejszości narodowej, urodzenie oraz pochodzenie społeczne, majątek, religia, światopogląd, w tym przekonania, poglądy polityczne lub wszelkie inne poglądy, niepełnosprawność, wiek, orientacja seksualna.

**Dostępność** jest to możliwość korzystania z infrastruktury, transportu, technologii i systemów informacyjno-komunikacyjnych oraz produktów i usług. Pozwala ona w szczególności osobom z niepełnosprawnościami i osobom starszym na korzystanie z nich na zasadzie równości z innymi osobami. W przypadku projektów realizowanych dostępność oznacza, że wszystkie ich

produkty (w tym także świadczone usługi) mogą być wykorzystywane (używane) przez każdą osobę. Przykładami tych produktów są: strona lub aplikacja internetowa, materiały szkoleniowe, konferencja, wybudowane lub modernizowane<sup>1</sup> obiekty, zakupione środki transportu.

## **Dokonaj analizy II fazy projektu pod kątem potencjalnego wpływu finansowanych działań i ich efektów na sytuację osób z niepełnosprawnościami lub innych osób o cechach, które mogą stanowić ww. przesłanki dyskryminacji.**

Celem analizy jest zidentyfikowanie obszarów oraz możliwych do podjęcia działań. Analiza ma pomóc w przygotowaniu opisu i może mieć dowolną formę.

Wyniki analizy wskaż we wniosku o dofinansowanie uwzględniając odniesienie do wszystkich przesłanek dyskryminujących, tj. **płci, rasy**, w tym koloru skóry oraz cech genetycznych, **pochodzenia etnicznego**, w tym języka, przynależności do mniejszości narodowej, urodzenia oraz pochodzenia społecznego, majątku, **religii**, **światopoglądu**, w tym przekonań, poglądów politycznych lub wszelkich innych poglądów, **niepełnosprawności, wieku, orientacji seksualnej**. Jeżeli zidentyfikujesz inne niż wymienione powyżej przesłanki dyskryminujące – wskaż je i również uzasadnij wpływ projektu w tym zakresie.

**Uzasadnij, dlaczego II faza projektu będzie miała pozytywny wpływ** na realizację zasady równości szans i niedyskryminacji, w tym dostępności dla osób z niepełnosprawnością, o której mowa w z art. 9 ust. 1-3 rozporządzenia Parlamentu Europejskiego i Rady 2021/1060) oraz Wytycznych dotyczących realizacji zasad równościowych w ramach funduszy unijnych na lata 2021-2027 (dalej: Wytyczne).

Wskaż konkretne działania realizowane w ramach II fazy projektu potwierdzające pozytywny wpływ II fazy projektu na realizację zasady równości szans i niedyskryminacji, w tym dostępności dla osób z niepełnosprawnościami.

**Przez pozytywny wpływ należy rozumieć** zapewnienie dostępności infrastruktury, środków transportu, towarów, usług, technologii i systemów informacyjno-komunikacyjnych oraz wszelkich produktów projektów (w tym także usług), które nie zostały uznane za neutralne, dla wszystkich ich użytkowników/użytkowniczek – zgodnie ze standardami dostępności dla polityki spójności 2021–2027 stanowiącymi załącznik do ww. Wytycznych.

Przeprowadzając analizę II fazy projektu pod kątem zapewnienia równości szans i niedyskryminacji możesz skorzystać z poniższych pytań:

- czy w II fazie projektu stosuję politykę antydyskryminacyjną np. w procesie rekrutacji, zatrudnienia, warunków pracy, wynagrodzenia, awansów, oceny pracowników, itp.?
- czy posiadam regulacje określające wymagania dotyczące działań antydyskryminacyjnych, antymobbingowych, zapobiegających molestowaniu seksualnemu oraz innych działań zapobiegających ich występowaniu np. regulaminy, instrukcje, inne wewnętrzne dokumenty?
- czy korzystam/ zapewniam pracownikom możliwość uczestnictwa w szkoleniach antydyskryminacyjnych, antymobbingowych, zarzadzania różnorodnością, work-life balance, itp.?
- czy zapewniam inne rozwiązania antytyskryminacyjne np. elastyczne godziny pracy, urlopy opiekuńcze umożliwiające zapewnienie osobistej opieki lub wsparcia osobie zależnej, itp.?

<sup>1</sup> W przypadku modernizacji dostępność dotyczy co najmniej tych elementów budynku, które były przedmiotem dofinansowania z funduszy unijnych.

Pamiętaj, żeby realizować II fazę projektu **z uwzględnieniem działań antydyskryminacyjnych** ze względu na wskazane powyżej przesłanki, dostępności **oraz koncepcją uniwersalnego projektowania** (o ile dotyczy).

**Koncepcja uniwersalnego projektowania** oznacza takie projektowanie produktów, środowiska, programów i usług, żeby były one użyteczne dla wszystkich, w możliwie największym stopniu, bez potrzeby adaptacji lub specjalistycznego projektowania. Uniwersalne projektowanie jest realizowana przez zastosowanie co najmniej standardów dostępności, stanowiących załącznik do Wytycznych. Standardy dotyczą takich obszarów jak cyfryzacja, transport, architektura, edukacja, szkolenia, informacja i promocja.

Użyteczność i zasadność stosowania poszczególnych standardów zależy od charakteru projektu, jednak każdy wnioskodawca w szczególności:

- w podejmowanych w ramach realizacji projektu działaniach informacyjno-promocyjnych powinien zastosować standard informacyjno-promocyjny,
- tworząc wszelkie dokumenty elektroniczne w ramach projektu powinien zastosować standard cyfrowy,
- budując lub przebudowując obiekty architektoniczne (hale produkcyjne, biura, parkingi itd.) powinien zastosować standard architektoniczny.

Przeprowadzając analizę II fazy projektu pod kątem zapewnienia dostępności i uniwersalnego projektowania można skorzystać z poniższych pytań:

- czy informacje o II fazie projektu na mojej stronie internetowej są czytelne dla każdego i czy są przygotowane zgodnie ze standardem Web Content Accessibility Guidelines (WCAG)<sup>2</sup>?
- czy pamiętam o przygotowaniu informacji o projekcie w różnych kanałach informacyjnych np. ulotki, plakaty, nagrane w polskim języku migowym, z użyciem transkrypcji, audiodeskrypcji, napisów rozszerzonych, itp.?
- czy produkty są zaprojektowane zgodnie z zasadą uniwersalnego projektowania (szczegółowy opis produktów zamieść w pkt Produkty /usługi w projekcie)? czy z efektów mojego projektu lub usługi będą mogły w pełni skorzystać osoby ze specjalnymi potrzebami:
	- ➢ niewidome,
	- $\triangleright$  niedowidzące,
	- ➢ głuche,
	- ➢ słabosłyszące,
	- $\triangleright$  poruszające się na wózku inwalidzkim,
	- $\triangleright$  chodzące o lasce lub kuli,
	- ➢ osoby z niepełnosprawnością intelektualną,
	- $\triangleright$  osoby starsze.
	- ➢ osoby z innymi ukrytymi schorzeniami, tj. np. padaczka, cukrzyca, choroby krążenia, kręgosłupa, reumatyzm?
- czy siedziba projektu/ biura są dostępne i pamiętam o zapewnieniu dostępności i opisaniu dostępności, tj. informacji o szerokości drzwi, usytuowaniu biura w budynku, w jaki sposób do niego trafić, itp.?

<sup>&</sup>lt;sup>2</sup> zbiór rekomendacji zapewniających dostępność cyfrową treści stron internetowych i aplikacji mobilnych możliwie szerokiej grupie użytkowników, włączając w to osoby z niepełnosprawnościami

• czy przy realizacji zamówień zgodnie z przepisami dotyczącymi zamówień publicznych sporządzam opis przedmiotu zamówienia uwzględniający wymagania w zakresie dostępności dla osób z niepełnosprawnościami oraz projektowania uniwersalnego lub aspektów społecznych<sup>3</sup> w zakresie zatrudniania osób z niepełnosprawnościami?

### Produkty / usługi w II fazy projektu

Wskaż i uzasadnij, w jaki sposób poszczególne produkty II fazy projektu będą dostępne dla osób z niepełnosprawnościami. Wskaż czy dany produkt/usługa ma pozytywny czy neutralny wpływ.

Pamiętaj, że produktami/ usługami w projekcie są te, które powstaną w wyniku realizacji II fazy projektu (innowacja produktowa lub innowacja w procesie biznesowym), ale również te produktu/ usługi, które są nabywane w ramach II fazy projektu, tj. środki trwałe, wartości niematerialne i prawne czy wybudowane obiekty budowlane.

Dostępność produktu/ usługi będzie zapewniona w szczególności, jeśli nie będą zawierały elementów/cech stanowiących bariery w jego użytkowaniu dla osób z niepełnosprawnościami.

Dla określenia dostępności produktu/ usługi II fazy projektu dla osób z niepełnosprawnościami możesz np. wskazać (jeśli dotyczy), że produkt będzie dostępny dla wszystkich użytkowników bez względu na ich sprawność bez konieczności jego specjalnego przystosowania dla osób z niepełnosprawnościami.

W takim przypadku musisz uzasadnić powyższe twierdzenie w odniesieniu do wszystkich ww. przesłanek.

Zwróć uwagę, że dostępność może być zapewniona przede wszystkim dzięki stosowaniu koncepcji uniwersalnego projektowania przy uwzględnieniu zapewnienia:

1) równych szans dla wszystkich,

2) elastyczności w użytkowaniu,

3) prostoty i intuicyjności w użyciu,

4) postrzegalności informacji,

5) tolerancji na błędy,

6) niewielkiego wysiłku fizycznego podczas użytkowania,

7) rozmiaru i przestrzeni wystarczającej do użytkowania,

8) mobilności,

9) sprawności sensorycznej,

10) komunikowania się,

11) percepcji.

Przeprowadź analizę produktów/ usług II fazy projektu, która pomoże Ci uzasadnić dostępność, tj. określić jakie produkty/ usługi i w jaki sposób będą dostosowane do potrzeb osób z niepełnosprawnościami.

Podczas przeprowadzenia analizy, na wzór analizy przeprowadzonej dla całej II fazy projektu, odpowiedz na pytanie czy z opisywanego produktu lub usługi będą mogły w pełni skorzystać osoby ze specjalnymi potrzebami (np. wskazane powyżej).

Po przeprowadzeniu analizy podaj nazwę produktu/ usługi i uzasadnij dostępności dla osób z niepełnosprawnościami, tzn. opisz w jaki sposób produkt/ usługa będzie dostosowany, aby zapewnić dostępność i możliwość korzystania z niego przez osoby z niepełnosprawnościami lub innych

<sup>3</sup> Więcej na ten temat na stronie UZP: https://www.uzp.gov.pl/baza-wiedzy/zrownowazone-zamowieniapubliczne/spolecznezamowienia/przydatne-informacje/klauzule-spoleczne

użytkowników.

W przypadku, gdy produkt/ usługa ma charakter neutralny wobec zasady równości szans i niedyskryminacji zaznacz, że produkt/ usługa będzie neutralny i również uzasadnij neutralność produktu/ usługi.

Produkt/ usługa może być uznana za "neutralny" wyłącznie w przypadku gdy nie ma swoich bezpośrednich użytkowników/użytkowniczek np., instalacje elektryczne, linie przesyłowe, automatyczne linie produkcyjne, zbiorniki retencyjne, nowe lub usprawnione procesy technologiczne).

### *Zgodność projektu z zasadą równości kobiet i mężczyzn*

Zasada równości kobiet i mężczyzn oznacza wdrożenie działań mających na celu osiągnięcie stanu, w którym kobietom i mężczyznom przypisuje się taką samą wartość społeczną, równe prawa i równe obowiązki. To również stan, w którym kobiety i mężczyźni mają równy dostęp do korzystania z zasobów (np. środki finansowe, szanse rozwoju). Zasada ta ma gwarantować możliwość wyboru drogi życiowej bez ograniczeń wynikających ze stereotypów płci. Realizacja zasady równości kobiet i mężczyzn ma zapewnić w szczególności równe prawo do kształcenia, zatrudnienia i awansów, do wynagradzania za pracę, do zabezpieczenia społecznego oraz do zajmowania równorzędnych stanowisk i pełnienia funkcji. Zasada ta ma gwarantować też możliwość wyboru drogi życiowej bez ograniczeń wynikających ze stereotypów płci.

## **Pamiętaj, że projekt musi zapewniać równość kobiet i mężczyzn i dokonaj analizy projektu pod tym kątem.**

Przeprowadzając analizę projektu możesz skorzystać z poniższych pytań:

- czy w projekcie stosuję równość kobiet i mężczyzn np. w procesie rekrutacji, zatrudnienia, warunków pracy, wynagrodzenia, awansów, oceny pracowników, itp.?
- czy posiadam regulacje określające wymagania dotyczące działań związanych z równością kobiet i mężczyzn, antymobbingowych, zapobiegających molestowaniu seksualnemu oraz innych przeciwdziałających ich stosowaniu np. regulaminy, instrukcje, inne wewnętrzne dokumenty?
- czy zapewniam pracownikom możliwość uczestnictwa np. w szkoleniach/ innych wydarzeniach na równych zasadach?
- czy zapewniam inne rozwiązania zapewniające równość kobiet i mężczyzn np. elastyczne godziny pracy, urlopy opiekuńcze umożliwiające zapewnienie osobistej opieki lub wsparcia osobie zależnej, itp.?

Zwróć uwagę, że **przez zgodność z zasadą równość kobiet i mężczyzn należy rozumieć**, z jednej strony zaplanowanie takich działań w II fazie projektu, które wpłyną na wyrównywanie szans danej płci będącej w gorszym położeniu (o ile takie nierówności zostały zdiagnozowane w projekcie). Z drugiej strony - stworzenie takich mechanizmów, aby na żadnym etapie wdrażania projektu nie dochodziło do dyskryminacji i wykluczenia ze względu na płeć. Po przeprowadzeniu analizy opisz, dlaczego II faza projektu będzie zgodna z zasadą równości kobiet i mężczyzn, o której mowa w z art. 9 ust. 1-3 rozporządzenia Parlamentu Europejskiego i Rady 2021/1060 oraz Wytycznych, a także w jaki

Sposób II faza projektu w odniesieniu do tej zasady zapewni zgodność z prawami i wolnościami określonymi w ww. artykułach KPP. Jeżeli któryś ze wskazanych

artykułów KPP nie będzie miał zastosowania w II fazie projektu, również wskaż go i uzasadnij dlaczego.

Wskaż konkretne działania realizowane w ramach II fazy projektu potwierdzające zgodność II fazy projektu z realizacją zasady i uzasadnij je w odniesieniu do II fazy projektu.

**Neutralność II fazy projektu jest dopuszczalna** w stosunku do zasady równości kobiet i mężczyzn. Zwróć jednak uwagę, że o neutralności II fazy projektu można mówić tylko wtedy, kiedy opiszesz i uzasadnisz dlaczego II faza projektu nie jest w stanie zrealizować jakichkolwiek działań w zakresie zgodności z tą zasadą.

### **Faza II projektu jest zgodna z Kartą Praw Podstawowych**

Pole obligatoryjne (tekstowe – 4000 znaków). Odpowiedź udzielona w tej części WOD musi odpowiadać na wszystkie kwestie zawarte w kryterium nr 7 "Faza II projektu jest zgodna z Kartą Praw Podstawowych".

Przeanalizuj II fazę projektu i zapoznaj się z postanowieniami KPP w celu opisania we wniosku w jaki sposób realizowany projekt zapewni zgodność z art. 1, 3-8, 10, 15, 20-23, 25-

28, 30-33 Karty. Analiza ma pomóc we wskazaniu we wniosku o dofinansowanie

w jaki sposób II faza projektu zapewni zgodność z ww. artykułami KPP i może mieć dowolną formę.

Na podstawie analizy, w zakresie własnych możliwości, a także w zakresie realizacji i oddziaływania II fazy projektu, uzasadnij we wniosku zgodność z prawami i wolnościami określonymi w ww. artykułach KPP lub neutralność względem wybranych artykułów (o ile jest to uzasadnione).

W przypadku pozostałych artykułów KPP wskaż, że II faza projektu jest neutralna względem nich.

### **Faza II projektu jest zgodna z Konwencją o Prawach Osób Niepełnosprawnych**

Pole obligatoryjne (tekstowe – 4000 znaków). Odpowiedź udzielona w tej części WOD musi odpowiadać na wszystkie kwestie zawarte w kryterium nr 8 "Faza II projektu jest zgodna z Konwencją o Prawach Osób Niepełnosprawnych".

Przeanalizuj II fazę projektu i zapoznaj się z postanowieniami KPON w celu opisania we wniosku w jaki sposób realizowany II faza projektu zapewni zgodność z art. 2-7, 9 Konwencji. Analiza ma pomóc we wskazaniu we wniosku o dofinansowanie w jaki sposób II faza projektu zapewni zgodność z ww. artykułami KPON i może mieć dowolną formę.

Na podstawie analizy, w zakresie własnych możliwości, a także w zakresie realizacji i oddziaływania II fazy projektu, uzasadnij we wniosku zgodność z prawami i wolnościami określonymi w ww. artykułach KPON lub neutralność względem wybranych artykułów (o ile jest to uzasadnione).

. W przypadku pozostałych artykułów ww. Konwencji zapewnij, że projekt jest neutralny względem nich.

### **Faza II projektu spełnia zasadę zrównoważonego rozwoju**

Pole obligatoryjne (tekstowe – 4000 znaków). Odpowiedź udzielona w tej części WOD musi odpowiadać na wszystkie kwestie zawarte w kryterium nr 9 "Faza II projektu spełnia zasadę zrównoważonego rozwoju".

### *Zgodność projektu z przepisami w zakresie ochrony środowiska*

Wskaż akty prawne potwierdzające zgodność projektu z przepisami w zakresie ochrony środowiska. Masz do wyboru następujące akty prawne:

- ustawa OOŚ ti. Ustawa o udostepnianiu informacii o środowisku i jego ochronie, udziale społeczeństwa w ochronie środowiska oraz o ocenach oddziaływania na środowisko<sup>4</sup>,
- ustawa Prawo ochrony środowiska<sup>5</sup>,
- ustawa Prawo wodne<sup>6</sup>,
- $\bullet$  ustawa o ochronie przyrody<sup>7</sup>,
- $\bullet$  ustawa o odpadach<sup>8</sup>,
- inne (w polu uzasadnienie wpisz jakie jakie).

Opisz, w jakim zakresie II faza projektu będzie zgodny z przepisami ujętymi w danym akcie prawnym. Opisz, jakie przepisy ochrony środowiska i w jakim zakresie będą miały zastosowanie w II fazie projektu, którą realizujesz.

### *Zgodność z zasadami 6R lub innymi aspektami środowiskowymi*

Wskaż, czy II faza projektu będzie zgodna z zasadami 6R lub czy będzie miała pozytywny wpływ na inne aspekty środowiskowe (nieobjęte zasadami 6R).

**Zasada** *refuse (odmów)* polega na rezygnacji z użycia materiałów, substancji lub produktów, które nie nadają się do ponownego użycia, naprawiania lub recyklingu lub które charakteryzują się negatywnym oddziaływaniem na środowisko lub na życie i zdrowie ludzi.

Stosowanie zasady "*odmów (refuse)"* powinno być potwierdzone całkowitym (100%) wyeliminowaniem materiałów, substancji lub produktów, które nie nadają się do ponownego użycia, naprawiania lub recyklingu lub mających negatywne oddziaływanie na życie i zdrowie ludzi oraz na środowisko. Należy wykazać te materiały, substancje lub produkty, które zostały wyeliminowane w wyniku realizacji II fazy projektu w stosunku do dotychczasowej produkcji lub w stosunku do tradycyjnych metod jej prowadzenia (w przypadku gdy wnioskodawca nie prowadził do tej pory produkcji).

Stosowanie zasady "refuse (odmów)" może być też potwierdzone prowadzeniem badań dotyczących rezygnacji z użycia materiałów, substancji lub produktów, które nie nadają się do ponownego użycia, naprawiania lub recyklingu lub które charakteryzują się negatywnym oddziaływaniem na środowisko lub na życie i zdrowie ludzi i poparte np. wskaźnikiem dotyczącym liczby badań lub liczby produktów/procesów objętych tymi badaniami.

**Zasada** *"reduce (ogranicz)"* polega na zmniejszeniu zużycia zasobów odnawialnych i nieodnawialnych, materiałów, substancji lub produktów poprzez zastosowanie odpowiednich działań technologicznych, logistycznych lub ekonomicznych. Ograniczenie powinno prowadzić do realnego zmniejszenia zużywanych zasobów odnawialnych (np. woda, gleba), nieodnawialnych (np. surowce

<sup>4</sup>Ustawa o udostępnianiu informacji o środowisku i jego ochronie, udziale społeczeństwa w ochronie

środowiska oraz o ocenach oddziaływania na środowisko (Dz.U. 2022 poz. 1029 z późn. zm)

<sup>5</sup> Ustawa z dnia 27 kwietnia 2001 r. Prawo ochrony środowiska ([Dz.U.2022 poz.2](https://isap.sejm.gov.pl/isap.nsf/DocDetails.xsp?id=WDU20210001973)556 z poźn. zm.)

 $6$  Ustawa z dnia 20 lipca 2017 r. Prawo wodne (Dz.U. 2022 poz. 2625 z poźn. zm.)

 $^7$  Ustawa z dnia 16 kwietnia 2004 r. o ochronie przyrody (Dz.U.2022 poz. 916 z późn. zm.)

<sup>8</sup> Ustawa z dnia 14 grudnia 2012 r. o odpadach (Dz.U. 2022 poz. 699 z późn. zm.)

mineralne: energetyczne, metaliczne, chemiczne, skalne oraz organiczne) lub materiałów, substancji lub produktów w trakcie lub w wyniku realizacji II fazy projektu w stosunku do dotychczasowej działalności lub w stosunku do tradycyjnych metod jej prowadzenia.

Zasada *"reduce (ogranicz)"* może mieć zastosowanie również w usługach ICT np. poprzez stosowanie rozwiązań pozwalających na zredukowanie zużytej energii elektrycznej przez sprzęt komputerowy np. poprzez korzystanie z usług chmurowych, raportowanie śladu węglowego i jego redukcję, korzystanie z optymalizacji serwerów, poprawę czasu używania aplikacji tak aby minimalizować czas spędzony z aplikacją tzw. "user experience", umożliwianie stosowania trybu ciemnego tzw. "dark mode" obniżającego zużycie energii przez urządzenia, ograniczanie liczby zapytań i przesyłanych danych, opracowanie lub zmianę algorytmów w taki sposób, żeby zużywały mniej prądu. Jedną z form zastosowania tej zasady może być również wprowadzanie modeli biznesowych, które zmniejszają liczbę wytwarzanych produktów – przykładem może być model "produkt jako usługa" (Product-as-a-Service – "PaaS"). Model ten polega na zapewnieniu użytkownikowi końcowemu dostępu do funkcjonalności danego produktu/zasobu zamiast produktu/zasobu. W takim modelu właścicielem produktu pozostaje jego producent, oferujący usługi w abonamencie lub opłacie za użycie.

Stosowanie zasady *"reduce (ogranicz)"* powinno być potwierdzone wskazaniem konkretnych zasobów, materiałów, substancji lub produktów, których wykorzystanie w wyniku realizacji II fazy projektu zostało zminimalizowane i jednocześnie nie spowodowało znacznego wzrostu wykorzystania innych zasobów, materiałów, substancji lub produktów w trakcie lub w wyniku realizacji II fazy projektu w stosunku do dotychczasowej działalności lub w stosunku do tradycyjnych metod jej prowadzenia (w przypadku gdy wnioskodawca nie prowadził do tej pory działalności). Stosowanie zasady *"reduce (ogranicz)"* może być też potwierdzone prowadzeniem badań dotyczących zmniejszenia zużycia zasobów, materiałów, substancji lub produktów poprzez zastosowanie odpowiednich działań technologicznych, logistycznych lub ekonomicznych i poparte wskaźnikiem dotyczącym np. liczby badań lub liczby produktów/procesów objętych tymi badaniami.

### **Zasada** *"używaj ponownie (reuse)"*

polega na ponownym wykorzystaniu materiałów, surowców lub produktów, które zamiast stać się odpadem w jednym procesie produkcyjnym lub usługowym stają się surowcem dla innego. Zasada ta może też prowadzić do wykorzystania materiałów, surowców lub produktów do nowych funkcji jeśli w obecnej postaci nie znajdują już zastosowania.

Stosowanie zasady *"używaj ponownie (reuse)"* powinno być potwierdzone wskazaniem konkretnych materiałów, substancji lub produktów, które w trakcie lub w wyniku realizacji II fazy projektu zostaną ponownie skierowane do wykorzystania, lub którym zostanie nadana nowa, mająca znaczenie w danej lub innej działalności, funkcja. Zmiana, powinna zostać wykazana w odniesieniu do dotychczasowej działalności lub mieć odniesienie do tradycyjnych metod jej prowadzenia (w przypadku gdy wnioskodawca nie prowadził do tej pory działalności). Należy wykazać w postaci mierzalnego wskaźnika ilość materiałów, substancji lub produktów skierowanych do ponownego wykorzystania.

Stosowanie zasady "używaj ponownie (reuse)" może być też potwierdzone prowadzeniem badań dotyczących zaawansowanych technologii regeneracji produktów lub tworzeniem systemów promujących ponowne użycie i poparte wskaźnikiem dotyczącym np. liczby badań lub produktów/procesów objętych tymi badaniami.

Stosowanie zasady *"używaj ponownie (reuse)"* może być też potwierdzone prowadzeniem badań i wdrażaniem innowacji dotyczących zaawansowanych technologii regeneracji produktów lub tworzeniem systemów promujących ponowne użycie.

Zasada "naprawiaj (recover)" polega na wprowadzeniu w ramach II fazy projektu takich rozwiązań technologicznych, logistycznych i marketingowych, które zapewniają dostępność części zamiennych, instrukcji obsługi i napraw, informacji technicznych lub innych narzędzi, sprzętu lub oprogramowania pozwalających na naprawę i ponowne użycie produktów bez szkody dla ich jakości i bezpieczeństwa. Stosowanie zasady "*naprawiaj (recover)"* polega też na wydłużaniu cyklu życia produktu poprzez umożliwienie jego naprawy, odświeżenia czy poprawy estetyki lub na tworzeniu kompleksowych systemów promujących naprawę produktów np. poprzez wprowadzanie standardów technologicznych, oferowanie części zmiennych, prac naprawczych lub tworzenie produktu w sposób umożliwiający jego naprawę.

Stosowanie zasady "*naprawiaj (recover)"* powinno być potwierdzone wskazaniem konkretnych produktów lub ich elementów, dla których w trakcie lub w wyniku realizacji II fazy projektu zostanie wprowadzona możliwość ich naprawy, odświeżenia, odnowienia lub ulepszenia. Zmiana spowodowana realizacją II fazy projektu powinna zostać wykazana w odniesieniu do dotychczasowej działalności podmiotu lub mieć odniesienie do tradycyjnych metod prowadzenia danej działalności (w przypadku gdy wnioskodawca nie prowadził do tej pory działalności). Zmiana może dotyczyć także sprzętu i maszyn (np. zakup urządzeń regenerowanych/ naprawianych zapewniających odpowiednią jakość i bezpieczeństwo użytkowania).

Stosowanie zasady "naprawiaj (recover)" może być też potwierdzone prowadzeniem badań i wdrażaniem innowacji dotyczących zaawansowanych technologii regeneracji produktów lub tworzeniem systemów promujących naprawienia i regeneracje produktów. Należy wykazać w postaci mierzalnego wskaźnika liczbę produktów lub elementów, dla których w wyniku realizacji II fazy projektu zostanie wprowadzona możliwość ich naprawy, odświeżenia, odnowienia lub ulepszenia. Mierzalnym wskaźnikiem może być również wykazanie o ile wydłuży się czas życia produktu/ lub elementu w wyniku wprowadzonych zmian zgodnych z zasadą "naprawiaj (recover)".

Stosowanie zasady "*naprawiaj (recover)"* może być też potwierdzone prowadzeniem badań dotyczących zaawansowanych technologii regeneracji produktów lub tworzeniem systemów promujących naprawienia i regeneracje produktów i poparte wskaźnikiem dotyczącym np. liczby badań lub liczby produktów/procesów objętych tymi badaniami.

**Zasada** *"oddaj do recyklingu (recycle)"* dotyczy sytuacji, w której produktu, materiału lub substancji nie można użyć ponownie lub naprawić/zregenerować, a powstałe w wyniku takiej sytuacji odpady nie mogą zostać ponownie użyte ani nie mogą utracić statusu odpadu. Odpady takie zgodnie z zasadą (recycle) należy skierować do przetworzenia celem ponownego wykorzystania w pierwotnym celu lub przekształcić w nowe materiały i produkty. Za zgodny z zasadą (*recycle*) należy też uznać recykling organiczny polegający na obróbce tlenowej, w tym kompostowaniu, lub obróbce beztlenowej odpadów, które ulegają rozkładowi biologicznemu w kontrolowanych warunkach przy wykorzystaniu mikroorganizmów, w wyniku której powstaje materia organiczna lub np. metan, oraz odzysk materiałów.

Stosowanie zasady *"oddaj do recyklingu (recycle)"* powinno być potwierdzone wskazaniem konkretnych materiałów, substancji lub produktów, które w trakcie lub w wyniku realizacji II fazy projektu zostały skierowane do recyklingu, a co do których niemożliwe było zastosowanie zasad: "*używaj ponownie (reuse)"* lub "*naprawiaj (recover)"*. Zmiana powinna zostać wykazana w

odniesieniu do dotychczasowej działalności podmiotu lub mieć odniesienie do tradycyjnych metod prowadzenia danej działalności (w przypadku gdy wnioskodawca nie prowadził do tej pory działalności). Zmiana może dotyczyć także sprzętu i maszyn. Ponadto za zgodne z tą zasadą uznane zostanie wykorzystanie w działalności materiałów, substancji lub produktów, które pochodzą z recyklingu, w tym po utracie statusu odpadów.

Należy wykazać w postaci mierzalnego wskaźnika ilość materiałów, substancji lub produktów skierowanych do recyklingu lub które pochodzą z recyklingu i zostały wykorzystane w działalności Wnioskodawcy w trakcie lub w wyniku realizacji II fazy projektu.

Stosowanie zasady oddaj do recyklingu(*recycle*) może być też potwierdzone prowadzeniem badań dotyczących zaawansowanych technologii recyklingu i poparte wskaźnikiem dotyczącym np. liczby badań lub liczby produktów/procesów objętych tymi badaniami.

Zgodnie z **zasadą** *"zastanów się co możesz zrobić lepiej (rethink)"* każdy, kto podejmuje działania powodujące lub mogące powodować powstanie odpadów lub oddziaływanie na środowisko, powinien takie działania zaplanować i zaprojektować (*rethink*) przy użyciu takich sposobów produkcji lub form usług oraz surowców i materiałów, aby zapobiegać powstawaniu odpadów lub istotnie je ograniczać lub ograniczać ich negatywne oddziaływanie na życie i zdrowie ludzi oraz na środowisko. Istotą tej zasady jest planowanie i projektowanie z uwzględnieniem pełnego cyklu życia danego produktu lub usługi. W tym celu niezbędne jest identyfikowanie materiałów, substancji lub produktów będących głównymi źródłami oddziaływania na środowisko lub powstawania odpadów a następnie podejmowanie działań w celu zapobiegania lub ograniczenia ich wykorzystania. Stosowanie zasady "zastanów się co możesz zrobić lepiej (rethink)" powinno być potwierdzone przeprowadzeniem badań i ocen w zakresie środowiskowej oceny cyklu życia (np. LCA, Life Cycle Assessment) lub oceną śladu środowiskowego produktu (np. PEF, Product Environmental Footprint) lub przeprowadzeniem innej certyfikacji środowiskowej (np. ISO 14001, EMAS) lub uzyskaniem oznakowania ekologicznego (np. Ecolabel) lub weryfikacji technologii środowiskowej (np. ETV) dla wyrobu lub usługi będącej przedmiotem działalności, która wynika z zaplanowanej realizacji projektu. Za zgodne z zasadą *"zastanów się co możesz zrobić lepiej (rethink)"* zostanie uznane także prowadzenie zakupów, w ramach II fazy projektu, zgodnie z kryteriami zielonych zamówień publicznych, (w tym z uwzględnieniem na etapie zakupu lub procedury udzielenia zamówienia parametrów związanych ze zużyciem energii).

Za stosowanie zasady "zastanów się co możesz zrobić lepiej (rethink)" nie będzie uznawane. przeprowadzenie oceny oddziaływania na środowisko<sup>9</sup>. Ocena ta ma bowiem za zadanie określić środowiskowe warunki jej realizacji w zakresie, w jakim wnioskuje o nie inwestor.

### *Projekt będzie realizowany zgodnie z zasadami 6R*

Wskaż co najmniej dwie zasady z 6R. Masz do wyboru:

- odmów (refuse),
- ogranicz (reduce),
- używaj ponownie (reuse),
- naprawiaj (recover),

<sup>9</sup> O której mowa w ustawie z dnia 3 października 2008 r. o udostępnianiu informacji o środowisku i jego ochronie, udziale społeczeństwa w ochronie środowiska oraz o ocenach oddziaływania na środowisko (t.j. Dz. U. z 2022 r. poz. 1029 z późn. zm.).

- oddaj do recyklingu (recycle),
- zastanów się co możesz zrobić lepiej (rethink).

### *Opis sposobu realizacji II fazy projektu zgodnie z powyżej wybranymi zasadami 6R*

Opisz, które zasady 6R i w jakim zakresie będą miały zastosowanie w II fazie projektu. Odnieś się do wszystkich wybranych zasad 6R.

### *Stosowanie zasad 6R zostało odzwierciedlone w następujących wskaźnikach*

Na potwierdzenie spełniania co najmniej dwóch zasad z 6R, przedstaw adekwatne wskaźniki środowiskowe. Wskaźniki (nazwa, wartości i metodologie) opisz w sekcji "Wskaźniki projektu" poprzez funkcję "dodaj pozycję - własny" a następnie wpisz tym miejscu wskaźniki dotyczące zasad 6R.

Dla każdej wybranej zasady 6R skaż adekwatny wskaźnik.

Pamiętaj, że wskaźniki środowiskowe będą raportowane, monitorowane i kontrolowane na miejscu realizacji projektu.

### *Opis pozytywnego wpływu na inne aspekty środowiskowe w ramach II fazy projektu (nie objęte zasadami 6R)*

Opisz pozytywny wpływ realizowanej II fazy projektu na inne aspekty środowiskowe nie objęte zasadami 6R.

## *Pozytywny wpływ na inne aspekty środowiskowe w ramach II fazy projektu został odzwierciedlony w następujących wskaźnikach*

Na potwierdzenie wykazania pozytywnego wpływu na inne aspekty środowiskowe niż zasady 6R przedstaw adekwatne wskaźniki środowiskowe.

Wskaźniki (nazwa, wartości i metodologie) opisz w sekcji "Wskaźniki projektu" poprzez funkcję "dodaj pozycję - własny" a następnie wpisz wskaźniki, którymi określiłeś inne aspekty środowiskowe. Określając wskaźniki środowiskowe inne niż zasady 6R możesz posiłkować się wskaźnikami z Listy Wskaźników Kluczowych lub określić je samodzielnie.

W przypadku pozytywnego wpływu na inne aspekty środowiskowe przedstaw takie wskaźniki, które ulegną poprawie co najmniej o 10% w porównaniu do wartości wskaźników przed realizacją II fazy projektu.

Przedstaw przynajmniej jeden wskaźnik.

Pamiętaj, że wskaźniki środowiskowe będą raportowane, monitorowane i kontrolowane na miejscu realizacji projektu.

### **Zgodność z przepisami pomocy publicznej**

Pole obligatoryjne (tekstowe – 4000 znaków). Odpowiedź udzielona w tej części WOD musi odpowiadać na wszystkie kwestie zawarte w kryterium nr 10 "Zgodność z przepisami pomocy publicznej".

### <span id="page-35-0"></span>**Współpraca przedsiębiorców innych niż MŚP**

Pole obligatoryjne dla dużych przedsiębiorstw z wyjątkiem małych spółek o średniej kapitalizacji (smallmid caps) (tekstowe – 4000 znaków). Odpowiedź udzielona w tej części WOD musi odpowiadać na wszystkie kwestie zawarte w kryterium nr 11 "Współpraca przedsiębiorców innych niż MŚP".

### **Słowa kluczowe**

Pole obligatoryjne (tekstowe – 100 znaków). Wpisz 5 słów bezpośrednio związanych z przedmiotem projektu – najlepiej go charakteryzujących. Posługuj się rzeczownikami w mianowniku lub powszechnie stosowanymi skrótowcami. Podając słowa klucze odnieś się do tego, jakie prace będą wykonywane w II fazie projektu.

### **Krajowe Inteligentne Specjalizacje (KIS)**

Pole obligatoryjne (lista wyboru). Z listy rozwijalnej wybierz jedną wiodącą specjalizację, w którą wpisuje się rozwiązanie będące rezultatem projektu (w tym planowana do realizacji agenda badawcza). Lista KIS stanowi załącznik nr 1 do Regulaminu wyboru projektów orazjest również dostępna na stronie internetowej:<https://smart.gov.pl/pl/>

### **Uzasadnienie wyboru Krajowej Inteligentnej Specjalizacji**

Pole obligatoryjne (tekstowe – 4000 znaków). Uzasadnij, w jaki sposób rozwiązanie będące rezultatem projektu (w tym planowana do realizacji agenda badawcza) wpisuje się w wybraną przez Ciebie Krajową Inteligentną Specjalizację. W przypadku, gdy uważasz, że rozwiązanie będące rezultatem projektu wpisuje się w więcej niż jedną specjalizację, w polu wyboru wskaż jedną z nich (wiodącą), a w uzasadnieniu podaj pozostałe i uzasadnij swój wybór.

### **KODY PKD**

Pole obligatoryjne (tekstowe – 500 znaków). Z dostępnej na stronie internetowej listy: [http://www.pkd.com.pl/wyszukiwarka/lista\\_pkd](http://www.pkd.com.pl/wyszukiwarka/lista_pkd) wybierz wartości (odpowiednio z poziomu sekcji, działu, grupy, klasy, podklasy) wskazujące rodzaj działalności, których dotyczyć będą wyniki zrealizowanych prac B+R. Wybierz wartość na najniższym możliwym poziomie z klasyfikacji PKD 2007. Możesz wybrać dowolną liczbę kodów PKD. Podaj zarówno numer jak i nazwę wybranych kodów.

### **Skrzynka ePUAP**

Pole fakultatywne (tekstowe – 100 znaków). Wpisz adres skrzynki ePUAP, która będzie narzędziem do prowadzenia korespondencji pomiędzy Wnioskodawcą a NCBR w sytuacjach opisanych w Regulaminie Wyboru Projektów . Wpisując tu dane wyrażasz zgodę na używanie skrzynki ePUAP do doręczeń pism w rozumieniu Kodeksu postępowania administracyjnego.

W przypadku braku wskazania skrzynki ePUAP korespondencja będzie doręczana w formie pisemnej.

### **Rodzaj działalności gospodarczej**

Wybierz jedną z opcji z listy rozwijanej.

### <span id="page-36-0"></span>**J. SEKCJA Oświadczenia**

Sekcja ta ma następująca postać:

![](_page_36_Picture_119.jpeg)

W każdym oświadczeniu wnioskodawca powinien wybrać jedna z możliwych opcji: *Tak, Nie, Nie dotyczy*. Niektóre oświadczenia prezentują jedynie dwie opcje. Nie można zapisać sekcji bez zaznaczenia jednej z opcji.

### <span id="page-36-1"></span>**K. SEKCJA ZAŁĄCZNIKI**

Aby dodać załącznik należy kliknąć na przycisk *Dodaj załącznik* pod nazwą odpowiedniego załącznika. Wtedy wyświetli się standardowe okienko Eksploratora plików, z którego będziesz mógł wybrać odpowiedni dokument.

![](_page_36_Picture_120.jpeg)

Zaznaczamy, że jeden załącznik może mieć wielkość 25 MG.

Zwróć szczególną uwagę na zgodność przygotowanych załączników z obowiązującymi, opracowanymi przez NCBR, wzorami dostępnymi na stronie internetowej NCBR.

Do wniosku dołącz następujące załączniki:

- 1. Analiza sytuacji finansowej Wnioskodawcy 1 (załącznik obligatoryjny). Jeśli realizujesz projekt w konsorcjum dodaj osobny załącznik dla każdego konsorcjanta będącego przedsiębiorcą.
- 2. Analiza sytuacji finansowej Wnioskodawcy 2 (załącznik wymagany dla każdego konsorcjanta będącego przedsiębiorcą - w przypadku realizowania projektu w konsorcjum).
- 3. Analiza sytuacji finansowej Wnioskodawcy 3 (załącznik wymagany dla każdego konsorcjanta będącego przedsiębiorcą - w przypadku realizowania projektu w konsorcjum).
- 4. Analiza sytuacji finansowej Wnioskodawcy 4 (załącznik wymagany dla każdego konsorcjanta będącego przedsiębiorcą - w przypadku realizowania projektu w konsorcjum).
- 5. Wykaz wskaźników z podziałem na konsorcjantów (załącznik fakultatywny).
- 6. Wskaźniki monitorowania projektu (załącznik obligatoryjny).
- 7. Budżet projektu (załącznik obligatoryjny).
- 8. Polityki horyzontalne (załącznik fakultatywny).

### <span id="page-37-0"></span>**L. SEKCJA INFORMACJE O WNIOSKU O DOFINANSOWANIE**

W tej sekcji wyświetlają się wyłącznie informacje będące podsumowaniem wniosku. Sekcja ta nie jest edytowalna.

### **Dodatkowo, podpowiadamy jak przesłać wniosek do instytucji czy go usunąć. Informacje poniżej.**

### Usunięcie wniosku:

Jeśli rezygnujesz ze złożenia wniosku jeszcze przed przesłaniem go do odpowiedniej jednostki, możesz go usunąć z aplikacji. Aby to zrobić, wejdź na listę wniosków i na menu odpowiedniego wniosku wybierz opcję *Usuń*:

![](_page_37_Picture_10.jpeg)

Następnie wyświetla się komunikat proszący użytkownika o potwierdzenie operacji usunięcia wniosku.

![](_page_37_Picture_12.jpeg)

Po potwierdzeniu wybrany wniosek przestaje być widoczny na ekranie przeglądania wniosków.

Przesyłanie wniosku do Jednostki jest możliwe tylko w sytuacji, gdy wniosek ten został pozytywnie sprawdzony pod względem poprawności (Instrukcja WOD2021 część ogólna rozdział VI.6.2.). Wtedy uprawniony użytkownik powinien wejść na listę wniosków o dofinansowanie oraz na menu odpowiedniego wniosku wybrać opcję *Prześlij*:

![](_page_38_Picture_84.jpeg)

Następnie wyświetla się komunikat proszący użytkownika o potwierdzenie decyzji przesłania wniosku:

![](_page_38_Picture_3.jpeg)

Gdy Jednostka odeślę Ci wniosek do poprawy - jest to rozpoznawalne po statusie wniosku:

- *Do poprawy*, w sytuacji, gdy wniosek jest odesłany do poprawy, ale nie został jeszcze zaktualizowany.

- *W poprawie*, w sytuacji, gdy zacząłeś już poprawiać wniosek, ale go jeszcze nie przesłałeś ponownie do instytucji.

Jeśli chcesz poprawić wniosek, wejdź na listę wniosków i wyszukaj wniosek o jednym z tych dwóch statusów. W menu tego wniosku wybierz opcję *Popraw*.

![](_page_38_Picture_8.jpeg)

Przypisanie wniosku do współpracownika:

Jeśli posiadasz do tego odpowiednie uprawnienie, możesz przypisać współpracownika z Twojej organizacji do utworzonego przez Ciebie wniosku. Możesz przypisać współpracownika do wniosku niezależnie od jego statusu.

Aby to zrobić, wejdź na listę wniosków i na menu odpowiedniego wniosku wybierz opcję *Udostępnij*:

![](_page_39_Picture_48.jpeg)

System wyświetli okno, w którym możesz przypisać, zmienić, usunąć lub podejrzeć osoby przypisane do danego wniosku:

![](_page_39_Picture_49.jpeg)

Klikając możesz dodać dostępnych współpracowników do listy wybranych, natomiast klikając przesuniesz współpracowników z listy wybranych do dostępnych. Zatwierdź wybór przez wybór **TAK**. Pojawi się komunikat:

# **Komunikat**

Proces przypisania współpracowników do wniosku został zakończony pomyślnie

#### Przesyłanie wniosku do instytucji

przesłanie wniosku do instytucji jest możliwe tylko w sytuacji, gdy wniosek ten został pozytywnie sprawdzony pod względem poprawności (Instrukcja WOD2021 część ogólna rozdział VI.6.2.). Wtedy uprawniony użytkownik powinien wejść na listę wniosków oraz na menu odpowiedniego wniosku wybrać opcję *Prześlij*:

![](_page_40_Picture_76.jpeg)

Następnie wyświetla się komunikat proszący użytkownika o potwierdzenie decyzji przesłania wniosku:

![](_page_40_Picture_6.jpeg)

Po potwierdzeniu wniosek zmienia status na **Przesłany.** W Sekcji L pojawia się także informacja o numerze wniosku i sumie kontrolnej, które są nadawane automatycznie w momencie przesyłania do odpowiedniej instytucji, a także data złożenia wniosku oraz data złożenia wersji wniosku. Zostaje także utworzona nowa oficjalna wersja wniosku.

Pozostałe informację odnośnie aplikacji WOD znajdziesz w instrukcji dla wnioskodawcy. Instrukcja znajdziesz pod adresem: ncbr.gov.pl

**OK**